# **UNIVERSIDAD TECNOLÓGICA CENTROAMERICANA (UNITEC) ESCUELA DE ARTE Y DISEÑO INFORME DE PRÁCTICA PROFESIONAL GRUPO OPSA SUSTENTADO POR: SCARLETH ODETH ARDÓN ROSADO 1131300**

## **PREVIA INVESTIDURA AL TÍTULO DE LICENCIADA EN COMUNICACIÓN AUDIOVISUAL Y PUBLICITARIA**

**TEGUCIGALPA, M. D. C. HONDURAS, C. A.**

**JUNIO, 2020**

## **Miembros de la terna:**

Licenciado Mauricio Pineda.

Licenciada Fernanda Castillo.

Licenciada Marissa Morales.

## **AGRADECIMIENTO**

A la Organización publicitaria grupo OPSA, por abrirme las puertas y aceptarme dentro de sus instalaciones y darme la oportunidad de formar parte del líder de medio de comunicación en Honduras.

A mis compañeros de Diario Diez, La Prensa, El Heraldo, Revista Estilo, Buen Provecho y Honduras Tips por aceptarme desde el primer momento, también agradecer especialmente a Erik Suazo por tomarse parte de su tiempo para transmitirme su conocimiento sin ningún recelo por lo cual le guardo un enorme respeto, por presentarme con todos para crear un ambiente agradable de trabajo y nunca dudar en orientarme para hacer las cosas bien.

Sin lugar a duda fueron experiencias numerosas, creando un pilar fundamental de enseñanzas laborales y experiencias nuevas cada día, que me marcarán en mi carrera como una profesional.

Scarleth Ardón.

#### **RESUMEN EJECUTIVO**

El presente documento resume las actividades realizadas por Scarleth Odeth Ardón Rosado durante su práctica profesional llevada a cabo en Grupo OPSA, durante los meses de marzo a junio 2020, previo a obtener el título de Licenciada en Comunicación Audiovisual y Publicitaria de la Universidad Tecnológica Centroamericana, UNITEC. La Organización Publicitaria S.A, Opsa, fue fundada el 26 de octubre de 1964 por un grupo de empresarios hondureños entre los que destacó el visionario Jorge J. Larach, quien posteriormente se convirtió en socio mayoritario y presidente del grupo editorial. Desde entonces, ha sido sinónimo de publicaciones de prestigio, influencia y credibilidad.

La práctica profesional tiene como objetivo integrar a la estudiante en un ambiente laboral para complementar su formación académica, así mismo moldear su carácter profesional y aportar a la empresa de manera significativa. Se le estableció a la estudiante apoyar en diferentes áreas en el departamento de SEO como en redacción y en el departamento de contenidos, donde realizó diversas actividades en distintas áreas, de manera que la estudiante apoyara los proyectos en el ámbito estratégico y práctico. El informe está compuesto por cuatros capítulos donde se brinda una justificación de lo realizado durante el periodo de práctica profesional paso a paso, en el capítulo 1 podemos llegar a conocer el objetivo general y los específicos que se llegaron a desarrollar durante la actividad solicitada, donde también nos brinda información sobre la empresa dando la oportunidad de conocer su marco estratégico del departamento y la visión y misión de la empresa elegida. En el capítulo dos podemos encontrar la información acerca de las actividades realizadas por la estudiante, en donde especifica paso a paso cuales fueron sus asignaciones y como llegó a realizarlas, brindándonos una introducción en donde se puntualizan las funciones asignadas a la practicante demostrando lo que realizo día a día

detallando su función y brindando anexos de cómo fue que las asignaciones se realizaron durante el tiempo establecido así como también se explica en el capítulo tres, la propuesta de mejora que se realizó a grupo OPSA haciendo un análisis de cuáles podrían ser sus debilidades y en que podía aportar la estudiante y concluyo con que la empresa necesita un manual de formato de publicaciones y estructura SEO de un artículo ya que no tienen el conocimiento de que formatos utilizar para las plataformas de las marcas que grupo OPSA maneja como ser para página web, Instagram y Facebook detallando en que consiste su implementación y desarrollo, agregándole la estructura SEO de un artículo, llegando así a las conclusiones y recomendaciones del informe.

## **CAPÍTULO I. OBJETIVOS DE LA PRÁCTICA PROFESIONAL**

Como futura profesional de la licenciatura en Comunicación Audiovisual y Publicitaria, un medio de comunicación es el lugar óptimo para desempeñarse en el área de comunicaciones, por esto fue la elección de un medio de comunicación tan grande y distintivo como grupo OPSA con vasta experiencia en negocios de esta índole. Teniendo un amplio manejo de las marcas más importantes del país.

1.1.2 Objetivo General

Poner en práctica todas las habilidades y conocimientos adquiridos a lo largo de los estudios universitarios en la carrera de Comunicación Audiovisual y Publicitaria para desarrollar competencias profesionales y laborales.

- 1.1.3 Objetivos Específicos
	- Fortalecer las habilidades en redacción para medios al realizar revisión de artículos para las marcas que se incluyen dentro de grupo OPSA.
	- Gestionar oportunidades de estrategia SEO empleando monitoreo para las marcas de grupo OPSA.
	- Desarrollar habilidades en conceptualización publicitaria mediante la creación de artes para redes sociales.
	- Contribuir con la estrategia de comunicación digital mediante la implementación de un proyecto de mejora que optimice el trabajo que realiza grupo OPSA, aplicando una investigación mediante la cual se detecten las principales necesidades.

#### **1.2 Datos Generales de la Empresa**

#### 1.2.1 Reseña Histórica

Grupo OPSA reúne un conglomerado de productos editoriales y revistas de alta calidad como Mía, Amiga, Buen Provecho, Motores, Tecno, Casa y Hogar y Novias, que cubren la demanda de lectura y dan respuesta a las inquietudes de un amplio nicho de mercado que incluye amas de casa, hombres, niños y jóvenes. Además, se distingue por la organización de eventos de gran magnitud que se han convertido ya en una tradición como la Expo Bodas. Desde hace más de cuatro décadas, y fiel a los principios de su fundador, cada unidad de negocios de Grupo OPSA trabaja bajo los valores informar, educar y formar con credibilidad, transparencia, innovación y con el único compromiso de defender la libertad de expresión, la democracia y la institucionalidad de Honduras.

#### **1.3 Marco Estratégico**

#### 1.3.1 Misión

Somos una empresa multimedia que INSPIRA, INNOVA y CONECTA con audiencias, anunciantes y consumidores a través de su talento para transformar y servir a la sociedad. (OPSA, 2017)

1.3.2 Visión

Mejorar la calidad de vida de nuestra comunidad con contenidos y servicios que CONECTAN, ENSEÑAN e INSPIRAN en todo momento. (OPSA, 2017)

## **1.4 Organigrama del departamento SEO.**

Grupo OPSA cuenta con una jerarquía la cual se debe de respetar para poder mantener un orden de trabajo y las actividades sean realizadas dentro del tiempo estipulado sin cometer errores al momento de entrega, esta estructura está plasmada mediante el organigrama que se puede observar a continuación:

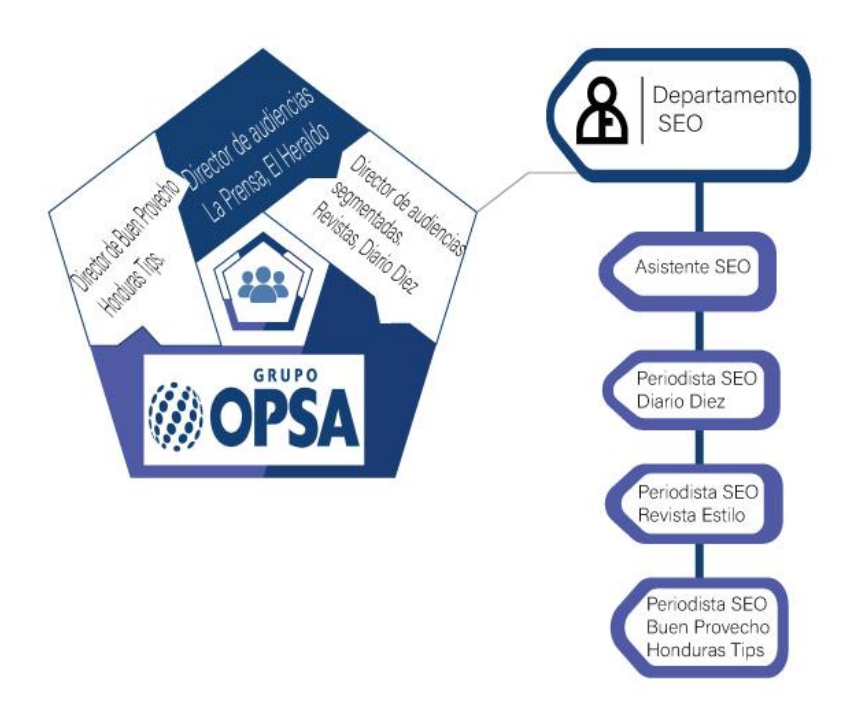

Figura 1 del departamento SEO.

El departamento de redacción SEO es el encargado de realizar monitoreo de las marcas que grupo OPSA maneja se les realiza monitoreo a los artículos publicados por los periodistas haciendo un análisis de estrategia SEO en el que se observa donde se pueden incluir enlaces externos, el uso de las palabras claves que coincidan con el articulo redactado, también se les brinda sugerencia a los periodistas en donde pueden incluir imágenes y subtítulos ,el departamento es encargado en realizar informes en google analytics y ver la oportunidad de mejora de las marcas manejadas por grupo OPSA en donde a través de las estadísticas brindadas, se pueda ofrecer una estrategia en caso de que la marca se encuentre baja en audiencia , se hace redacción de copy´s y se crea meta data de las campañas de las marcas.

El cargo desempeñado de la estudiante durante su periodo de practica fue el de asistente SEO donde se le incluyo en el departamento de redacción para brindar oportunidades de mejora en los artículos realizados por periodistas encargándole la revisión de la estructura SEO, también se le solicito generar la meta data para poder hacer informe en google analytics, donde se le incluyo el monitoreo de las siguientes marcas: Revista Estilo, Revista Buen Provecho, Honduras Tips, Diario El Heraldo local y para Estados Unidos, Diario La Prensa local y para Estados Unidos, la estudiante brindo horarios de publicación de los artículos a través de la herramienta de google trends donde tenía que brindar las noticias tendencias ,las palabras claves de esas noticias y adjuntar el enlace de las mismas, se le solicito también capacitar a los periodistas para poder utilizar la plataforma de trello en donde explico detalladamente el funcionamiento de ello ya que a través de la plataforma se pueden comunicar de manera más ordenada. Se le solicito en ocasiones ser parte del departamento de diseño ya que tuvo la responsabilidad de la edición de videos para Diario Diez y realización de artes para redes

sociales, así como buscar noticias que estuvieran tendencia para las diferentes marcas de grupo OPSA.

#### **Productos Editoriales de grupo OPSA.**

Desde su existencia grupo OPSA ha brindado sus servicios de manejo de marcas, teniendo en su red a El Heraldo, La Prensa, Revista Estilo, Honduras Tips, Diario Caliche y Go Tv, la organización publicitaria se encarga de cuidar sus marcas brindándole servicios de monitoreo para cada una de ellas, así como capacitaciones y estrategias de comunicación evitando que cada una de sus marcas desaparezca tratando de generar más audiencia para cada uno. Cada marca tiene su plataforma digital para comunicarse y grupo OPSA también se encarga de monitorear esas plataformas ofreciéndoles estrategias para lograr más engagement con su audiencia, brindándoles incluso los horarios recomendados a publicar apoyándose en las herramientas de google como lo son: google trends y google analytics.

## **CAPÍTULO II. ACTIVIDADES REALIZADAS EN LA INSTITUCIÓN**

La organización publicitaria realiza diferentes actividades para cada marca, es por ello que se dividen en departamentos para que cada uno se encargue de asignaciones específicas y pueda haber un manejo correcto de marcas, la estudiante fue participe del departamento SEO realizando varias actividades para 6 marcas a continuación se detalla cada actividad realizada.

#### **2.1 Monitorear la estructura SEO de los artículos.**

Grupo OPSA se encarga de dar revisión a los artículos de los periodistas encargados de redactar para sus marcas, la estructura SEO tiene especificaciones tales como son: no más de 150 palabras en el título , deben incluir palabras destacadas y estas deben de estar relacionadas con el articulo pero principalmente deben de estar incluidas en el título y en la entradilla de cada artículo, también se les solicita incluir tres enlaces externos que tengan relación con la noticia brindada, así como se les solicita tres enlaces internos para que tengan interacción con la plataforma digital de cada marca, de igual manera se solicita que estos enlaces sean incluidos en palabras claves, cada artículo debe de llevar dos imágenes para ser más atractivo al ojo del visor así como también se debe de incluir un subtítulo para que no resulte cansado al ojo de la audiencia y convierta más atractivo el artículo.

Este monitoreo se realizó 3 veces por semana durante los tres meses de práctica para mejorar el aspecto de visualización de los artículos de cada marca, llevando una mejor estructura SEO en donde como objetivo se buscó que cada artículo bajo supervisión fuera claro, tuviera interacción y fuera redactado de la manera correcta. Se utilizaron las herramientas del tablero de Trello , la plataforma de la marca y documentos de Google, así como las plataformas externas en general para poder colocar los enlaces internos y los externos y así lograr un tiempo de visita a la página más largo, logrando que las estadísticas se mantuvieran en positivas, los periodistas eran encargados de redactar el artículo en un documento de Google y lo enviaban para revisión donde se aseguraba que tuvieran la estructura que se requiere, el articulo era enviado por la mañana y la estudiante tenía que enviarlo antes del mediodía, estas actividades se programaban para poder generar más engagement con la audiencia logrando mantener un artículo limpio y atractivo al ojo del visor (ver anexo 1).

#### **2.2 Generar meta data para informe en documento de google.**

Poder generar la meta data de un artículo se convierte fundamental cuando se quiere llevar un control de las campañas en Google Analytics, esto se hace cuando un periodista realiza un documento en Google Drive donde se incluyó la noticia que iba a ser publicada en el periódico, la estudiante reviso cada documento que le fue asignado, tenía que asegurarse que el artículo incluyera la estructura SEO y después de la revisión tenía que adjuntarle la meta data, esta tiene la estructura de llevar un título, slug y descripción. El titulo se ingresaba en el programa Campaign Builder para poder conectarlo con Google Analytics y llevar un monitoreo de audiencia e interacción con las plataformas, el slug es la colilla que se coloca en la url para tener un mejor alcance ya que los usuarios buscan muchas veces las noticias por palabras claves esto también sirvió para poder ser medido en Google Analytics en orden y por último se encuentra la descripción está sirvió para que al momento de buscar una noticia en Google se pudiera brindar una descripción pequeña al lector en donde se logra engagement haciéndolo interactuar con las plataformas de los periódicos, está meta data se generaba en un documento de google que eran enviados por los periodistas a la estudiante.

La meta data se realizó diariamente por un mes revisando la estructura SEO pasando cada artículo por un auto corrector este programa es llamado abcCorrector para poder asegurarse que todo estaba en orden y no hubiera errores ortográficos en la noticia a publicar. (ver anexo 2).

#### **2.3 Informe de documento en Google Analytics**

Este informe es realizado cada tres meses llevando un monitoreo semanal del alcance que tuvo cada artículo que se publicó con meta data incluida, esto ayudo a saber si las estrategias que se sugerían durante las reuniones funcionaron y también ayudo a llevar un control de caída o elevada en cada marca.

Se realizó un informe para la marca Diario Diez en donde se analizaron los datos de audiencia comparándolo mes a mes para poder observar los resultados de las estrategias que se propusieron durante ese tiempo, esto se realizó nacional e internacionalmente ya que también se realizó un análisis en que estados del país de Estados Unidos el periódico Diario Diez tiene más alcance, haciéndole también una comparación mes a mes para poder observar a cuantas personas ha alcanzado y el porcentaje de cambio que hubo durante ese periodo de tres meses. Para poder realizar este proceso a la estudiante se le habilito permiso para poder acceder a Google Analytics de la plataforma de Diario Diez donde en adquisición y canales se podía realizar la comparación de las campañas mes a mes. (ver anexo 3)

#### **2.4 Generar noticias tendencia para Estados Unidos**

Esta estrategia se implementó buscando llegar a más audiencia en el extranjero y así poder mantener los ingresos a los periódicos en línea. Por lo que todos los días a través del tablero de Trello se creó una sección en la cual se les publicaba 10 noticias diarias con la ayuda de Google Trends buscando en general y también por estado, realizado en tendencias de búsqueda y se colocó en el tablero de acuerdo a la importancia que tenían de cuáles eran las más buscadas, luego para elegir las noticias por estado se seleccionaba la opción explorar y se ponía el estado del que se necesitaba saber cuáles eran las noticias tendencia luego se colocaba en el tablero de Trello para que los periodistas encargados pudieran redactar la noticia. Google Analytics ayuda a brindar los estados a los que el periódico daba alcance por eso se podían brindar las noticias tendencias que había por cada estado en Estados Unidos. (ver anexo 4)

#### **2.5 Lluvia de ideas de temas para redacción de notas.**

La lluvia de ideas se generó para 3 marcas estas eran: Estilo, Buen provecho y Honduras Tips, esta actividad se respaldaba haciendo una búsqueda de lo que se encontraba tendencia en Google Trends donde se buscaban los temas tendencia de los países: Argentina, México y Estados Unidos ya que las marcas tienen audiencia en estos países, esto servía para poder hacer un bosquejo de cuales temas eran los más importantes y poder llegar a más engagement, por lo que una o dos veces por semana se generaba lluvia de ideas agregándolo al tablero de las marcas. (ver anexo 5)

## **2.6 Capacitación del tablero Trello a los periodistas de Diario El Heraldo,**

#### **La Prensa y Diario Diez.**

Esta estrategia se implementó para poder tener una mejor comunicación al momento de realizar actividades entre periodistas ya que el tablero Trello nos sirve para poder recibir notificaciones, para crear y mover tarjetas y también para poder crear una semana de publicaciones en donde les ayuda a organizar los temas que van hacer publicados diariamente y a saber cuáles temas aún no se han podido publicar.

Por lo que la estudiante realizo 10 capacitaciones durante el proceso de practica en donde les explico a los periodistas a través de la plataforma de zoom el funcionamiento del tablero y como podía mejorar la estrategia y la comunicación entre ellos, dedicándole 30 minutos en donde se ofrecían 10 minutos para preguntas y resolver dudas, también se les mando una presentación realizada por la estudiante a los correos de cada persona que era participe en la reunión por si tenían alguna duda después de terminar la reunión o no recordaban algún comando se pudieran avocar sin problema alguno al documento. Se les explico paso por paso de como poder crear una tarjeta y de cómo agregarle imágenes o documentos trabajados en Google también a como poder archivar una tarjeta que ya no se necesite en el tablero y a eliminar las que ya se han vencido. (ver anexo 6).

#### **2.7 Asignación de horarios de publicación**

Esta actividad se realizó una vez por semana en la que por medio del tablero Trello se seleccionaban los temas de los que se podía crear un artículo y con la ayuda de Google Trends se podía elegir la hora y el día de publicación para poder tener más interacción con la audiencia creando fichas por 7 días donde se colocaba que tema convenía más con el día de la semana y se hacía una sugerencia de cuál era la hora más conveniente para poder publicar, esto se realizaba en la opción explorar poniéndole la opción de los últimos 7 días y el nombre del tema para que Google Trends pudiera brindar la hora y el día en el que ese tema tuvo más interacción, esta actividad se realizó para la revista Estilo, Buen Provecho y Honduras Tips. (ver anexo 7)

#### **2.8 Lluvia de ideas para temas evergreen**

La idea de poder brindar temas evergreen se basó en mantener siempre temas de interés entre la audiencia, un tema evergreen es un tema que siempre es buscado aun con el pasar de los años. La idea de poder generar una lluvia de ideas para la revista Estilo es el hecho de poder

posicionarse entre la audiencia y poder adquirir más usuarios en su plataforma, los temas evergreen se generaban una vez por semana para que el articulo pudiera ser trabajado y redactado por las personas encargadas de revista Estilo promediando que una vez al mes se publicara un tema de este interés estos temas se seleccionaban con la ayuda de Google Trends para poder ver lo que las personas buscaban con más frecuencia y agregarlo al tablero de Trello así las personas encargadas de redactar artículos para la revista pudieran pulir la información y publicar una vez a la semana este tipo de temas.( ver anexo 8)

#### **2.9 Buscar noticias tendencias de deportes en general y deportes mexicanos**

Con el apoyo de google trends y las noticias de google se pudo realizar esta actividad, se buscó noticias que estuvieran tendencia en deportes y específicamente de la liga mexicana, ya que la mayoría de la audiencia de Diario Diez se dirige a México, estas noticias tenían que tener máximo 24 horas de haber salido y se tenía que verificar en la plataforma de Diario Diez que no las tuviera ya redactadas, de lo contrario se tenía que seguir buscando, se solicitaba 10 noticias al día de deportes en general y de deportes mexicanos estas se generaban de 3 a 4 veces a la semana con la ayuda de Google Trends y de las noticias de Google, colocándolas en Trello adjuntando el link para que los periodistas pudieran ver la noticia y redactarla de manera diferente. (Por motivos de reglas de la empresa no se pudo adjuntar la información).

#### **2.10 Realización de edición de videos.**

Diario Diez comenzó a apoyar los eSports, por lo que organizo un torneo con 5 equipos para que compitieran entre ellos, jugando en vivo haciéndolo en línea, se consiguió a dos narradores para lograr interacción de los usuarios en la plataforma, esté torneo fue transmitido por la plataforma de You Tube, previo a el día del torneo se entrevistó a las 5 personas que iban a ser los capitanes de cada equipo, realizando una pequeña entrevista hecha por la periodista encargada de esta sección, mandándole a la estudiante los videos para que se pudiera realizar una edición del mismo con la ayuda de Adobe Premiere y Adobe After Effects para así poder subirlo a la plataforma de Diario Diez días previos al torneo, en estos se trabajó en la corrección de color del video, en la cortina de entrada y salida, en animación de logotipo de la marca, agregándole un cintillo a cada uno para especificar quienes eran y a que equipo pertenecían así como seleccionando la música de entrada y salida del video. (Ver anexo 9, Adjunto CD.)

#### **2.11 Realización de edición de artes para web.**

Esta actividad se realizó para el torneo de Diario Diez acerca de los eSports, se realizaron tres artes para anunciar el inicio del torneo, la hora y los patrocinadores que estarían incluidos en él, los artes se adaptaron para web ya que fue anunciado por las plataformas de Diario Diez se hizo la edición de artes sobre los ganadores del torneo corrigiendo el tamaño, para que no se pudieran observar pixelizados y distorsionados, esto se hizo posible con Adobe Photoshop y Adobe Ilustrador en donde se trabajaron por capas y por separado. (Ver anexo 10)

## **CAPÍTULO III: PROPUESTA DE MEJORA**

Durante la práctica profesional la practicante encontró dos necesidades viables y factibles para la empresa, en donde puede aportar realizando un manual de formatos de publicación y estructura SEO de un artículo, explicando los tamaños correctos para arte y video en cada plataforma utilizada por las marcas así como también explicando la estructura correcta SEO de redacción para un artículo, ya que en una de las actividades realizadas anteriormente se pudo analizar que tenían debilidad en este aspecto, por lo que la practicante detalla lo siguiente:

#### **3.1 Nombre del proyecto**

Manual de formatos de publicación y estructura SEO de un artículo.

## **3.2 Tipo de proyecto**

Es un tipo de proyecto a largo plazo, factible y viable con fines lucrativos. Actualmente grupo OPSA no cuenta con un manual de formatos de publicación y estructura SEO en un artículo por lo que esto los lleva a retrasarse en ocasiones, ya que en veces continuas cometían el error de subir el archivo en un formato equivocado haciéndolo ver pixelizado y distorsionado, también se tiene atraso en la publicación de artículos ya que aún redactado el artículo se tiene que pasar por otra persona para que haga las modificaciones en la estructura SEO cuando el periodista podría hacerlo en el momento de su redacción. Es por este motivo que la practicante encontró la necesidad de crear un manual de formatos de publicación y estructura SEO de un artículo para facilitar a los diseñadores gráficos y periodistas de cada marca el tamaño adecuado de acuerdo a la plataforma en la cual le soliciten el arte. La estudiante decidió unir el manual de formatos con el de publicaciones porque haciendo investigación observo que los periodistas también publican artes e imágenes en los artículos redactados por lo que el manual les da la facilidad de darle las medidas correctas y recordarles la estructura SEO de un artículo.

## **3.3 Objetivos de la propuesta planteada**

Crear un manual de formatos de publicación y estructura SEO para poder facilitar el tamaño adecuado de los artes o videos solicitados y poderlos subir a las diferentes plataformas también poder facilitar el uso de la estructura SEO en un artículo.

#### **3.3.2 Objetivo general**

Mostrar las medidas correctas de los artes y videos para diferentes plataformas y también facilitar la estructura correcta que debe ser incluida en un artículo a través de un manual de formatos de publicación y estructura SEO en un artículo.

#### **3.3.2 Objetivos específicos**

- Definir el tamaño correcto para cada plataforma en específico.
- Justificar cada tamaño adecuado para evitar distorsiones y pixelizaciones.
- Detallar las medidas específicas para formato de video.
- Explicar correctamente la estructura SEO de un artículo.

## **3.4 Descripción**

Para que un proyecto funcione tiene que tener en cuenta dos cosas, ser factible y ser viable y la propuesta planteada cuenta con ambas cosas ya que es factible porque cuenta con los medios económicos y la convierte en viable porque tiene rentabilidad debido a que es un proyecto a largo plazo. La propuesta consiste en la creación de un manual de formatos de publicación y estructura SEO de un artículo para poder aportar a la eficiencia del trabajo que grupo OPSA ofrece.

Este manual consistirá en explicar exactamente las medidas adecuadas para las plataformas de las marcas como lo son Instagram, Facebook y la página web de cada una de ellas, evitando que los futuros artes y videos que sean subidos en las plataformas se vean distorsionados o se vean pixelizados también funciona en poder llevar un mejor orden al momento de trabajarlo en cualquier programa de diseño logrando que al momento de enviar un arte de una persona a otra para correcciones o para agregar contenido, todos tengan el mismo tamaño y el mismo formato convirtiendo el proceso más fácil de trabajar evitando que de un programa a otro se manden las cosas por individual y la persona que reciba tenga que armarlo de nuevo y adecuar el tamaño, así como también sirve para ayudar a mejorar la redacción de un artículo ya que explica y especifica la estructura SEO para lograr más engagement en las marcas e interacción en las plataformas. Está propuesta servirá a todas las marcas de grupo OPSA ya que todas contienen sus propias plataformas, sus diseñadores gráficos y sus periodistas que redactan los artículos y necesitan subir imágenes junto con la noticia redactada.

Esta iniciativa es innovadora ya que es una de las formas más eficaces para poder lograr un trabajo nítido y profesional agilizando el trabajo entre diseñadores gráficos y periodistas.

#### **3.5 Justificación**

La propuesta antes mencionada se quiso implementar para poder tener una manera más eficaz de poder realizar el trabajo en grupo o individual al momento de diseñar y al momento de redactar logrando que se realice un trabajo más nítido para subir los formatos a las diferentes plataformas y no se vea un trabajo realizado de manera rápida sin tomar precaución en los detalles. Para poder llegar a realizar estas propuestas se utilizó la herramienta de investigación, ya que se necesitaba realizar un análisis de las necesidades de la empresa y ver en que se podía aportar para mejorar la eficacia y eficiencia de trabajo entre los diseñadores gráficos y los periodistas, esta estrategia se busca implementar para que el trabajo se pueda resolver de manera nítida y clara ya que durante los tres meses de practica se pudo observar esa debilidad en el departamento de diseño gráfico y entre periodistas de las marcas. Siendo grupo OPSA una organización publicitaria que en ocasiones requiere de artes y videos inmediatos o artículos redactados para publicar, se necesita manejar correctamente las medidas de estos formatos para poder subirlos a las plataformas que se indiquen. Por lo que un manual de formato de publicaciones y estructura SEO para un artículo es lo ideal para poder respaldarse en caso de que se desconozca la información.

## **3.6 Beneficiarios**

#### **3.6.1 Directos**

- La organización publicitaria grupo OPSA.
- Departamento de diseño gráfico.
- Departamento de marketing.
- Departamento de SEO.

#### **3.6.2 Indirectos**

- Nuevos practicantes.
- Futuros empleados.
- Clientes potenciales.
- Futuros clientes.

#### **3.7 Estrategia Metodológica**

#### **3.7.1 Etapa de investigación**

Durante la estadía de la practicante en la organización publicitaria de grupo OPSA específicamente en el departamento SEO se detectaron varias oportunidades de mejora entre ellas:

- Mejor manejo del tablero de Trello.
- Colocar todos los artículos en Campaign Builder para lograr tener un mejor manejo de campañas en Google Analytics.
- Aplicar más la estructura SEO a todos los artículos de los periódicos para lograr tener más interacción con los usuarios que se mantienen y los nuevos usuarios logrando una manera más atractiva en la noticia al ojo del visor.
- Implementación de mejor manejo de redes sociales específicamente para grupo OPSA como es: Instagram, Facebook y la página web.
- Mejor manejo de formatos de publicación para sus diferentes plataformas.

#### **3.7.2 Etapa de identificación**

De las necesidades previamente mencionadas la practicante junto con su asesor de practica seleccionaron la creación de un formato de publicación y estructura SEO para un artículo para las diferentes plataformas que utilizan las marcas de grupo OPSA ya que se vio una oportunidad de mejora porque es funcional y fácil de manejar.

#### **3.7.3 Etapa de diseño**

Esta etapa consistió en plantear una necesidad que fuese de provecho para todas las marcas que son parte de la organización publicitaria.

Se definió realizar un manual de formato de publicación que especificara y explicara los tamaños de formatos para cada red social y pagina web aclarando que estos tamaños específicos pueden evitar la distorsión y pixelizacion de los artes realizados y de los videos solicitados.

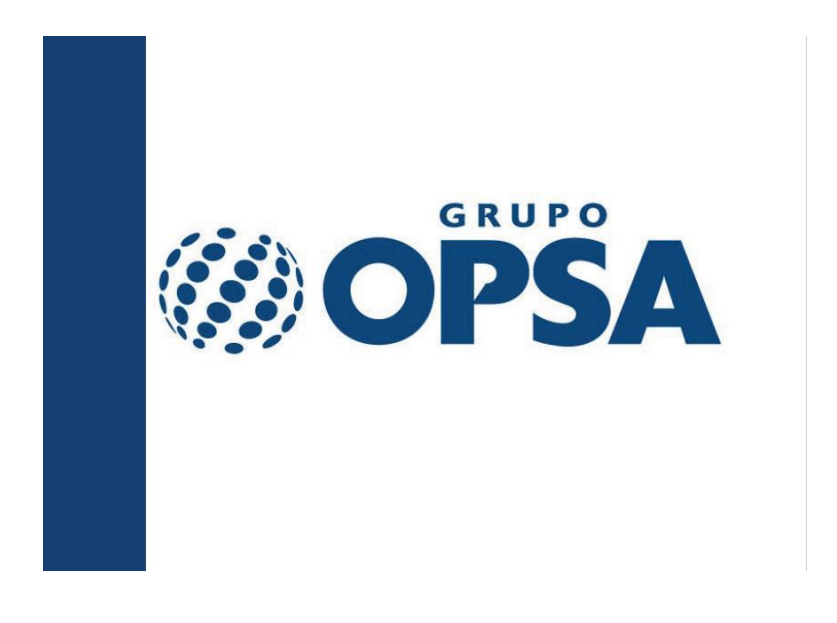

Figura 2. Portada del manual de formatos para publicaciones y estructura SEO.

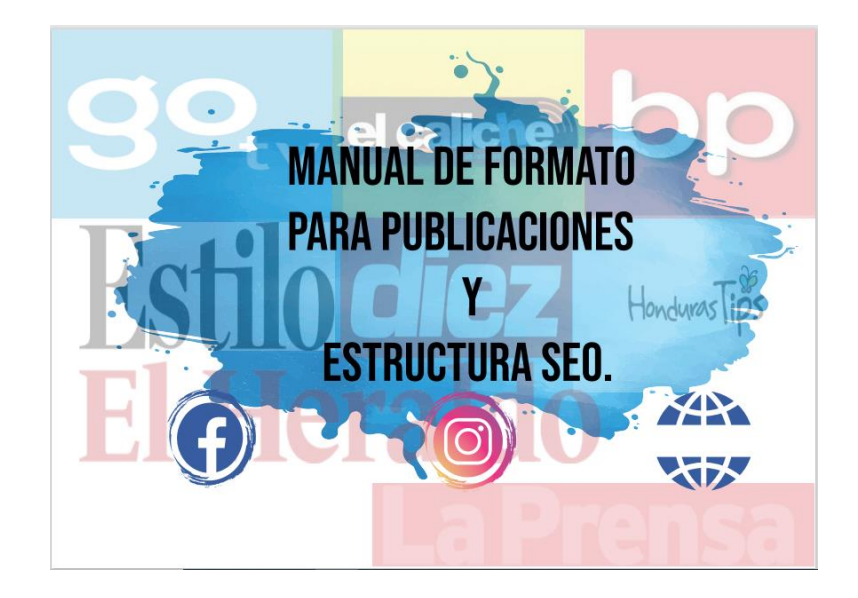

Figura 3. Se encuentra el nombre del proyecto de mejora incluyendo las tres figuras que

representan cada plataforma.

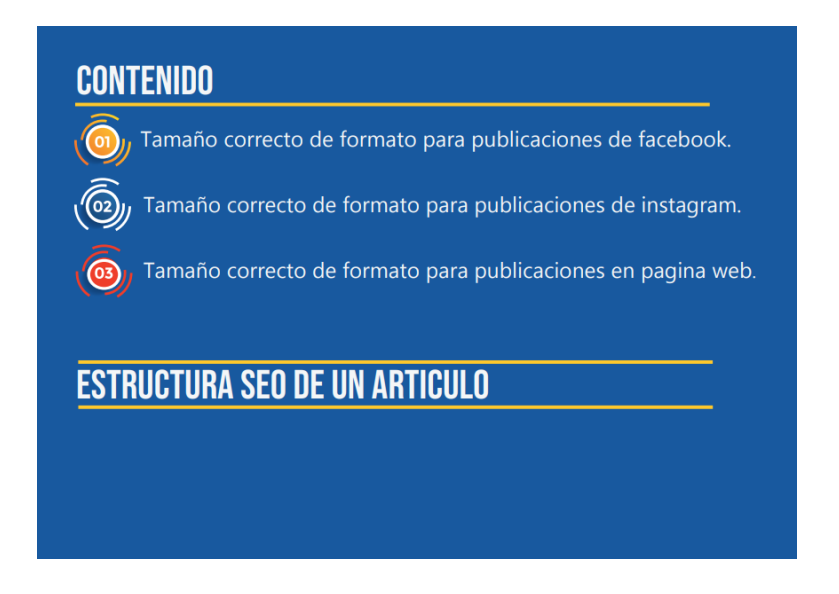

Figura 4. Explica el contenido específico que contiene el manual.

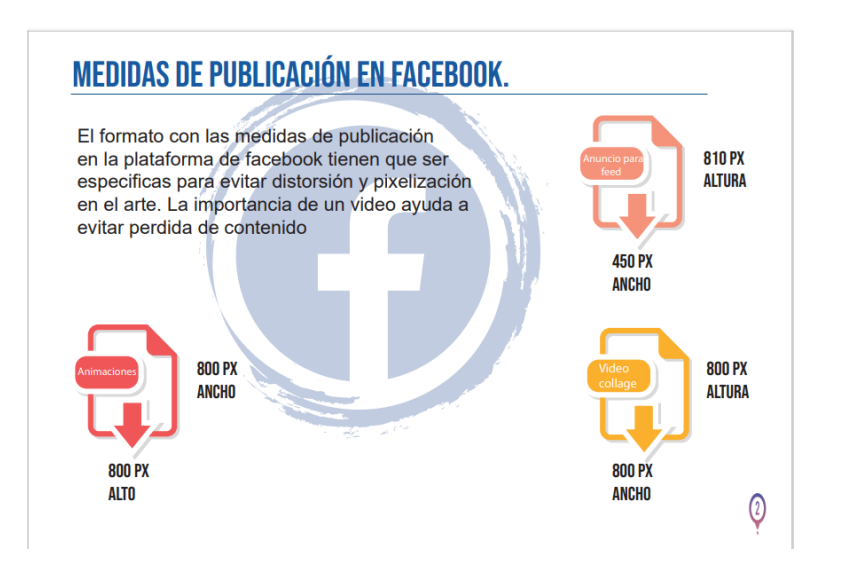

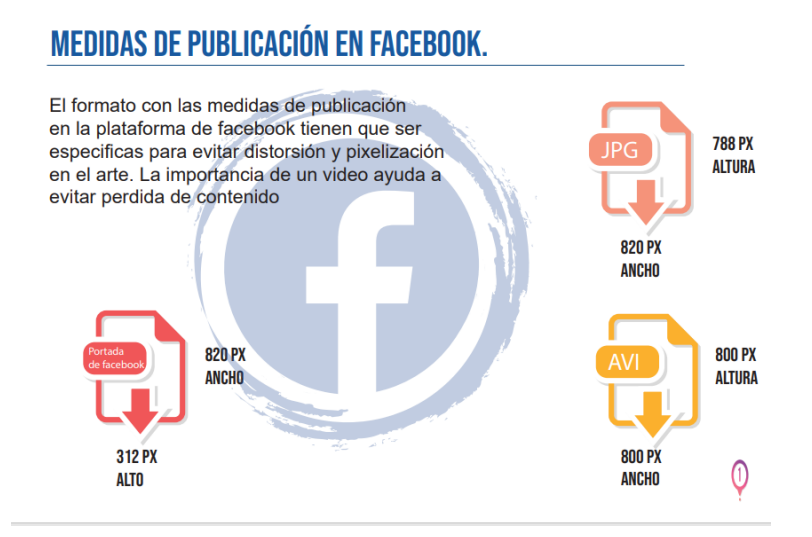

Figura 5. En esta página nos brinda la explicación de los formatos de Facebook y él porque es

importante las medidas correctas.

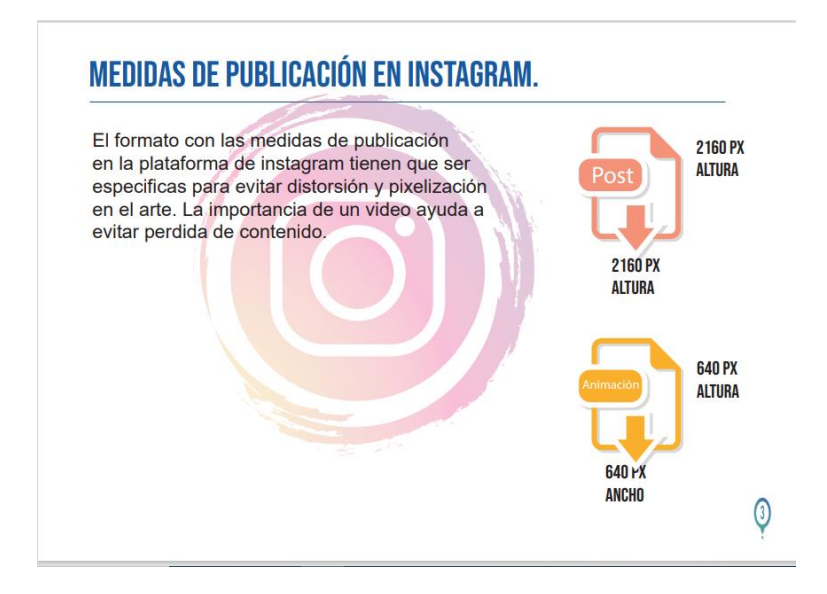

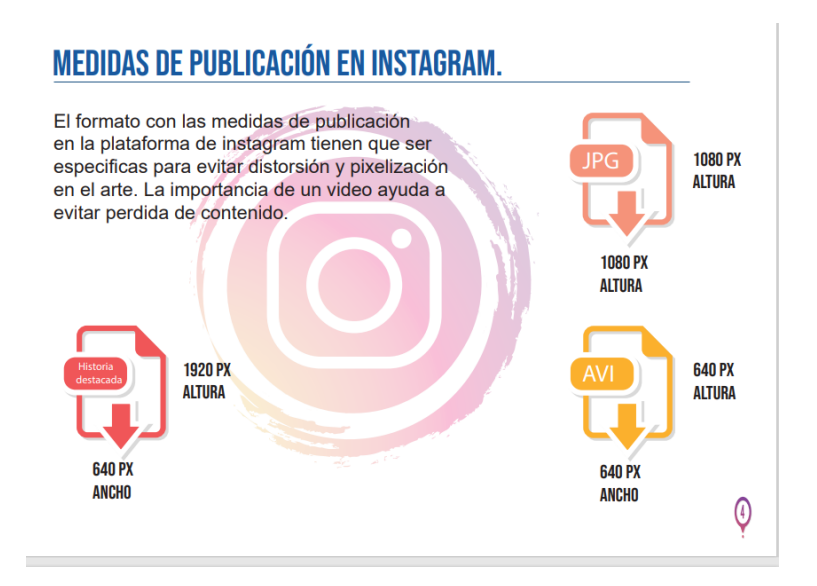

Figura 6. En esta página nos brinda la explicación del porque es importante las medidas

correctas en la plataforma de Instagram.

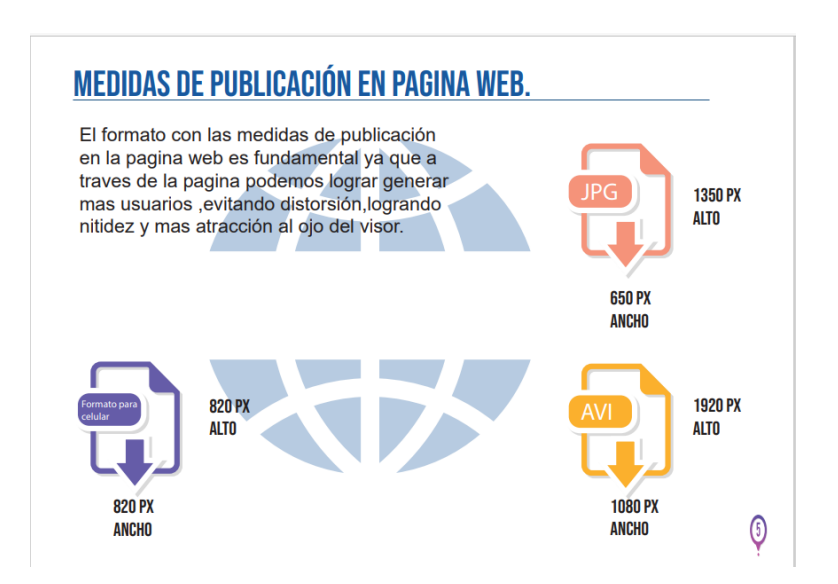

Figura 7. En esta página nos brinda la explicación del porque es importante las medidas correctas en la página web de cada marca recalcándonos lo importante que es llegar a la audiencia.

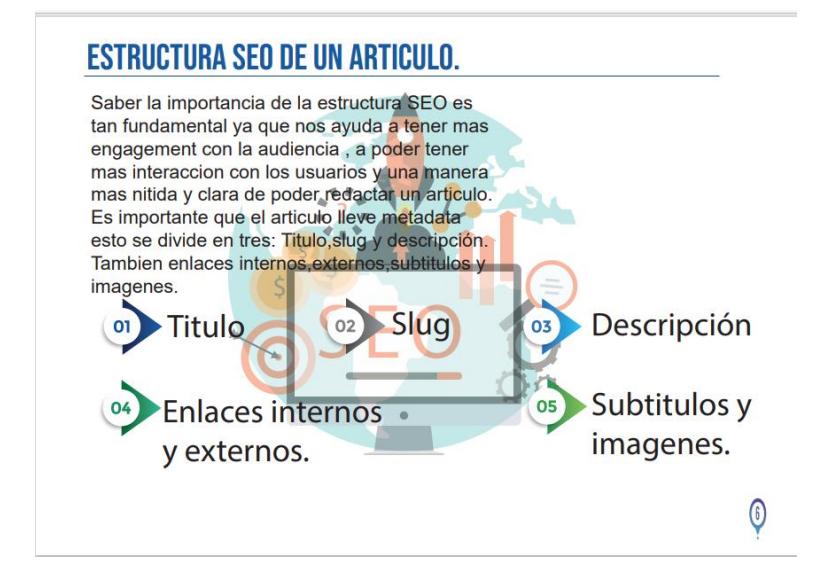

Figura 8. En esta página se explica la importancia de la estructura SEO dividiéndolo en los 5

puntos principales.

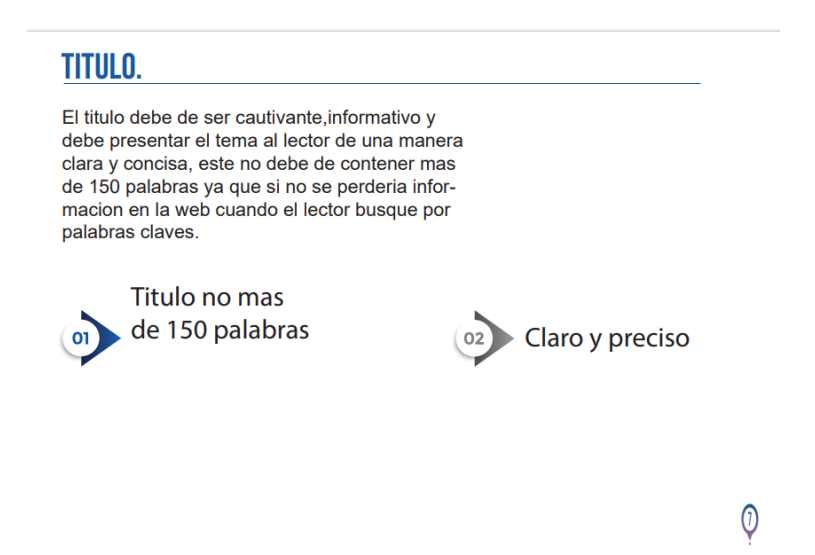

Figura 9. En esta página explica la importancia de un título bien redactado en un artículo.

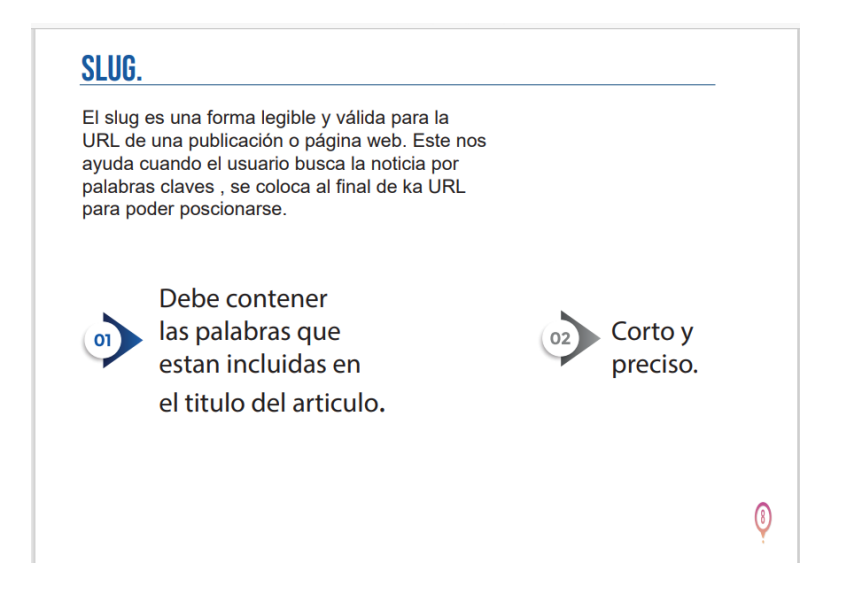

Figura 10. En esta página explica que es el slug y la importancia que es colocarlo en la URL.

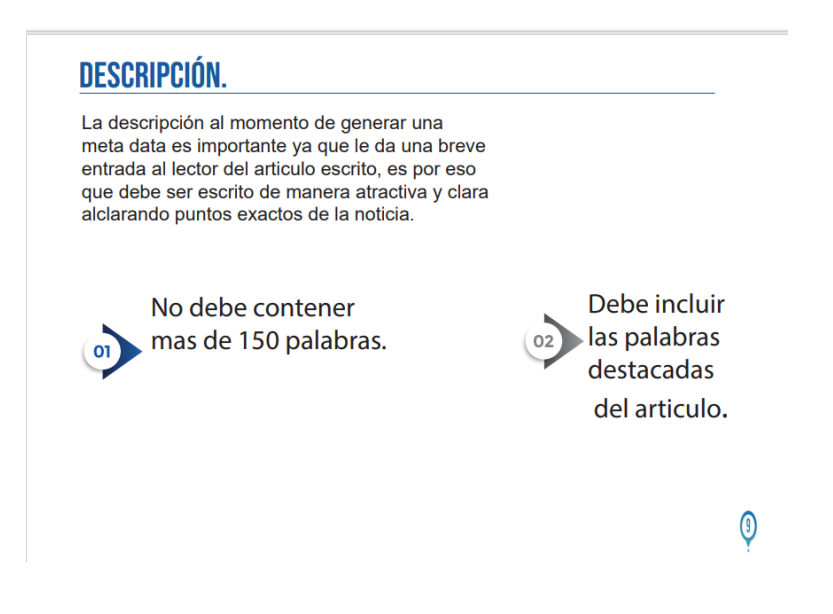

Figura 11. En esta página explica la descripción y lo importante que es para la audiencia.

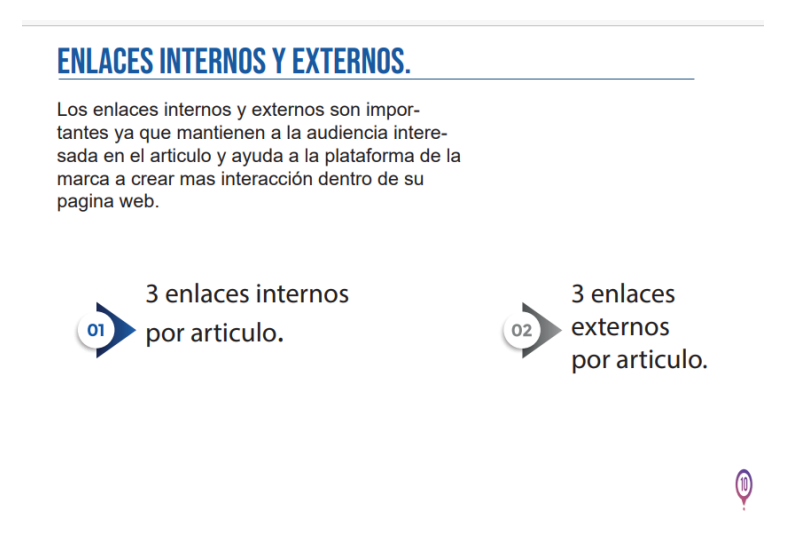

Figura 12. En esta página se explica la importancia de los enlaces externos e internos para

lograr tener más interacción con la audiencia.

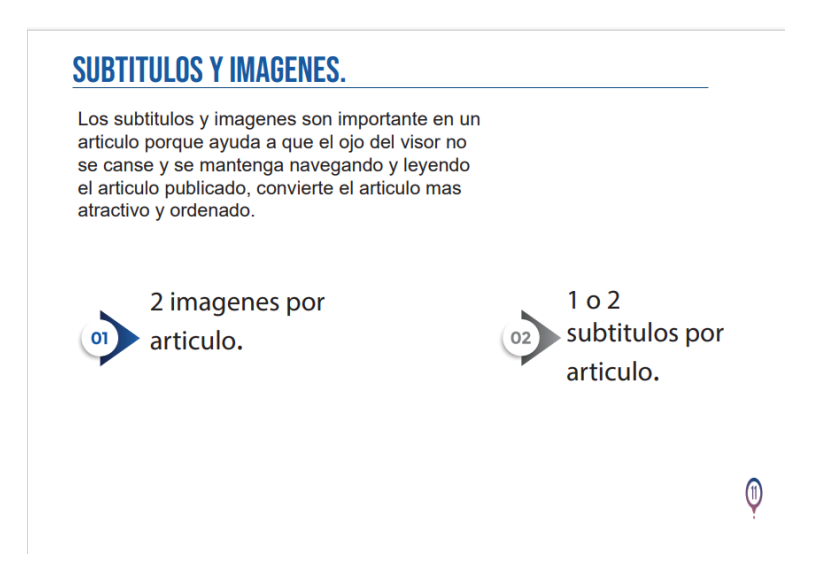

Figura 13 En esta imagen explica la importancia de los subtítulos e imágenes dando

cantidades específicas de cuanto tiene que llevar cada artículo.

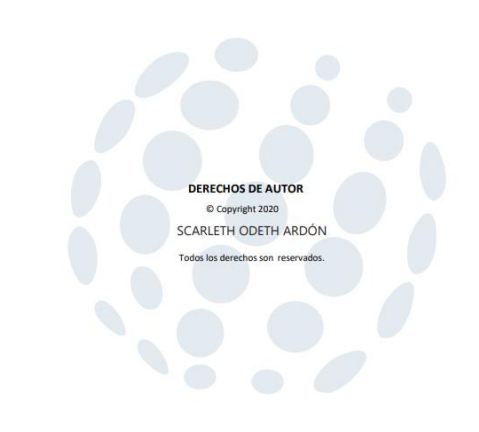

Figura 14 Esta contiene los derechos de autor y el nombre de la estudiante.

#### **3.7.3 Etapa de gestión**

La etapa de gestión se llevó a cabo luego de establecer los objetivos donde se pudo analizar la necesidad de tener el conocimiento adecuado de los tamaños correctos para artes y videos también la estructura SEO correcta para los artículos a publicar en las plataformas de grupo OPSA y así agilizar el trabajo del departamento de diseño gráfico, redacción y afines, se solicitó ayuda al departamento de SEO, diseño gráfico y redacción para realizar un manual de fácil uso que sea entendible y legible para las personas encargadas, donde se aplica el método de observación para poder satisfacer las necesidades que se tienen y poder aclarar dudas dejando un documento en el cual se puedan respaldar en momentos críticos y en general.

#### **3.8 Cronograma de actividades**

En esta sección se muestran las actividades realizadas por la estudiante para la mejora de publicación sobre los formatos (arte y video) y para la estructura SEO de un artículo.

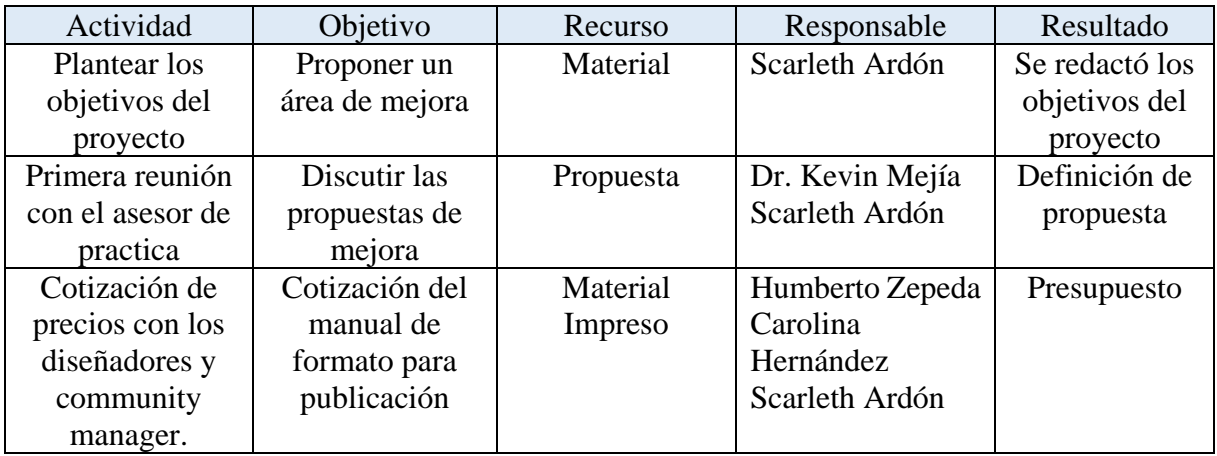

FIGURA 8. Cuadro de actividades para la propuesta de mejora.

## **3.9 Recursos**

Los recursos utilizados fueron:

- Cotización sobre la realización de manual de formatos de publicación y estructura SEO.
- Impresión a color sobre el manual.
- Impresión en blanco y negro.

## **3.10 Presupuesto**

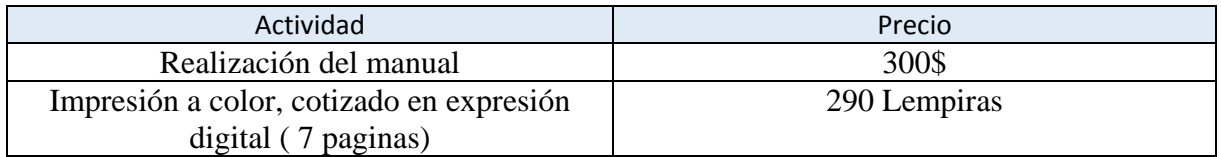

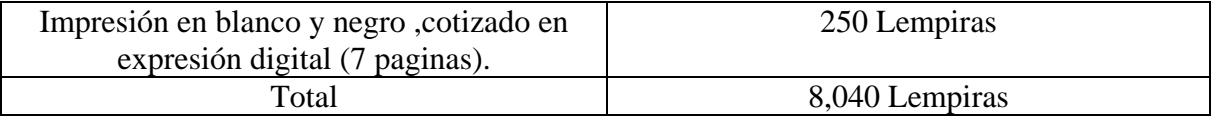

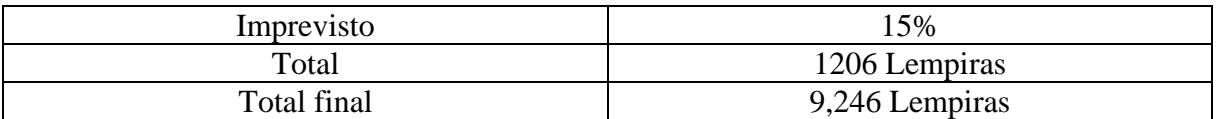

#### Figura 10. Cuadro de presupuesto

El precio de la realización del manual fue analizado y realizado junto con la comunnity manager de grupo OPSA en donde se estableció que por un manual de formatos de publicación en donde solo se establezcan los tamaños de los formatos tiene un costo de 300\$ el precio fue establecido en esta moneda ya que no se degrada, la impresión a color y blanco y negro del manual fue realizada en la empresa expresión digital en donde se especificó que se requería en papel satinado en tamaño carta de manera rectangular con 7 paginas incluyendo la portada.

#### **3.11 Evaluación del proyecto**

Se realizó una pre-evaluación para determinar las necesidades de grupo OPSA. Esto se llevó a cabo tomando en cuenta el tiempo del proyecto, su viabilidad y que su realización fuera posible y óptima, se encontraron varias necesidades, pero la seleccionada fue: un manual de formato de publicación y estructura SEO para artículos, para lograr agilizar la publicación de formatos en las plataformas y redacción de artículos de las marcas manejadas por grupo OPSA.

#### **CONCLUSIONES**

- Hacer selección de: cómo, cuáles y cuantas palabras se incluyen en la redacción de un título, ayuda a tener a la audiencia activa en las plataformas de las marcas, así como saber la importancia de la estructura de una entradilla es fundamental para que el articulo tenga sentido, tomando en cuenta los enlaces que debe contener el artículo ya que ayuda a lograr más interacción dentro de las plataformas de las marcas.
- Aprender sobre la ejecución del programa de Trello ayuda a saber que hay maneras más efectivas, rápidas y ordenadas de poderse comunicar grupalmente llevando un orden por medio de tarjetas, recordatorios y notificaciones, donde también se aprende a poder utilizar otros programas como los documentos de Google.
- A pesar de los obstáculos que se encontraron al momento de trabajar en artes para redes sociales debido a inconvenientes de programación al trabajar con personas en el extranjero se logró diseñar a tiempo para las plataformas de grupo OPSA aprendiendo a perfeccionar las técnicas en el programa de Adobe Photoshop.
- La creación del manual de formato para publicaciones y estructura SEO de un artículo hace darle la importancia requerida a la manera en como un artículo debe de ir redactado y resalta la importancia de los tamaños correctos de artes y videos en las plataformas de las marcas, ayudando a la eficiencia y eficacia del trabajo a futuro.

## **RECOMENDACIONES**

Aplicar más el uso de la estructura SEO para todas las marcas en todos sus artículos y post.

Utilizar la forma de comunicación en Trello para la prensa en USA ya que es una manera más organizada de trabajar, más eficaz y más eficiente.

En todos los artículos debería de generarse la meta data para URL para poder llevar un orden de todos en Google Analytics, y así poder ver cuando hay decaimiento en las marcas y poder tener oportunidades de mejora.

Generar temas evergreen para todas las marcas para así poder atraer nuevos usuarios, en caso de los periódicos en su sección de entretenimiento.

Prestar cuidado a los informes de Google Analytics, por lo menos revisar los datos cada dos días para estar observando la interacción con los usuarios que ya se mantienen y con los nuevos usuarios.

#### **BIBLIOGRAFIA**

Blanchadell, J. (s.f.). *Xxpertix*. Obtenido de https://xpertix.com/texto-ancla-o-anchor-text/

Dean, B. (s.f.). *KW finder by mangools*. Obtenido de https://kwfinder.com/es/

*desarolloweb6*. (27 de Mayo de 2018). Obtenido de

https://desarrolloweb.com/articulos/concepto-seo-palabras-clave-keywords.html

fiebre, 4. d. (s.f.). *40 de fiebre*. Obtenido de https://www.40defiebre.com/quees/sem#:~:text=SEM%20es%20el%20acr%C3%B3nimo%20de,sea%20de%20pago% 20o%20no.

*Judicatala*. (s.f.). Obtenido de https://juditcatala.com/que-es-serp/

Next\_u. (s.f.). *Next\_u*. Obtenido de https://www.nextu.com/blog/que-significa-seo/

OPSA, G. (2017). *GRUPO OPSA*. Obtenido de http://www.go.com.hn/

- Parra, C. (8 de Junio de 2020). *rockcontent*. Obtenido de https://rockcontent.com/es/blog/quees-engagement/
- *Power data*. (16 de Marzo de 2016). Obtenido de https://blog.powerdata.es/el-valor-de-lagestion-de-datos/que-son-los-metadatos-y-cual-es-su-utilidad
- Santiago, I. (3 de Marzo de 2019). *Ignacio Santiago*. Obtenido de https://ignaciosantiago.com/contenidos-evergreen/

Trello. (s.f.). *Trello*. Obtenido de https://trello.com/b/JjNmmQ2K/monitoreo-seo

#### **GLOSARIO**

SEM: Se refiere a cualquier acción de Marketing dentro de los buscadores, sea de pago o no**.** (fiebre, s.f.)

SEO: Optimización de una página web para buscadores. (Next\_u, s.f.)

Meta data: Se refiere a aquellos datos que hablan de los datos, es decir, describen el contenido de los archivos o la información de los mismos. (Power data, 2016)

Engagement: Es un compromiso que crea una marca para con sus seguidores en el mundo digital y viceversa, es decir, es el compromiso, seguimiento y la interacción que tienen los usuarios con sus marcas favoritas (Parra, 2020)

Temas evergreen: Es todo aquel contenido que nunca caduca, es decir, es un tipo de contenido que pueden pasar 6 meses o un año y seguir siendo de gran utilidad para los lectores. (Santiago, 2019)

Kw finder: Una herramienta para palabras claves. (Dean, s.f.)

Texto ancla: Es el texto visible de un enlace y aporta información sobre el contenido a los usuarios y buscadores de Internet. (Blanchadell, s.f.)

Serps: son los resultados de búsqueda. (Judicatala, s.f.)

Palabras claves: Es una posible búsqueda que los usuarios pueden hacer en un buscador. (desarolloweb6, 2018)

Trello: Es un tablero virtual en el que se pueden colgar ideas, tareas, imágenes o enlaces. Es versátil y fácil de usar pudiendo usarse para cualquier tipo de tarea que requiera organizar información. (TRELLO, s.f.)

Audiencia: Número de usuarios únicos expuestos a un anuncio durante un determinado período de tiempo. Las audiencias suelen dividirse según diversas variables, como la edad, el sexo o las aficiones para determinar los contenidos que se les ofrece al público. (cma, s.f.)

Google Trends: Es una herramienta de acceso libre y gratuito brindada por Google, que nos va a permitir comparar la popularidad de búsqueda de varias palabras o frases; de esta manera conoceremos el nivel de búsqueda de un determinado término. (IEBS, s.f.)

Google Analytics: Es una herramienta de analítica web muy completa que nos puede facilitar información básica como: número de visitantes y de visitas en nuestro sitio web, duración media de la visita, la media de páginas vistas por cada usuario, informes geográficos, sociodemográficos (lenguaje, ubicación, proveedor de Internet, dispositivo móvil…), etc. Pero también nos proporciona información mucho más compleja como: el rendimiento de nuestra campaña. (IDENTO, s.f.)

Usuarios: Individuo que utiliza o consume un determinado producto o servicio. (amara, s.f.)

Clientes potenciales: Es toda aquella persona, empresa u organización que puede convertirse en comprador de tus productos y/o servicios. (Quiroa, s.f.)

Formatos de publicación: Son medidas habituales y específicas para publicar el internet. (publicacionelectronica, s.f.)

Pixelizado Implica agrandar los pixeles, que son la unidad de información. A medida que se agrandan los pixeles, la imagen se hace menos definida, es decir que mientras más pixeles por unidad de superficie o pixeles por pulgada (ideagrafico, 2019)

## **ANEXOS**

Anexo 1: Captura del tablero de Trello con comentarios acerca de la revisión de artículos.

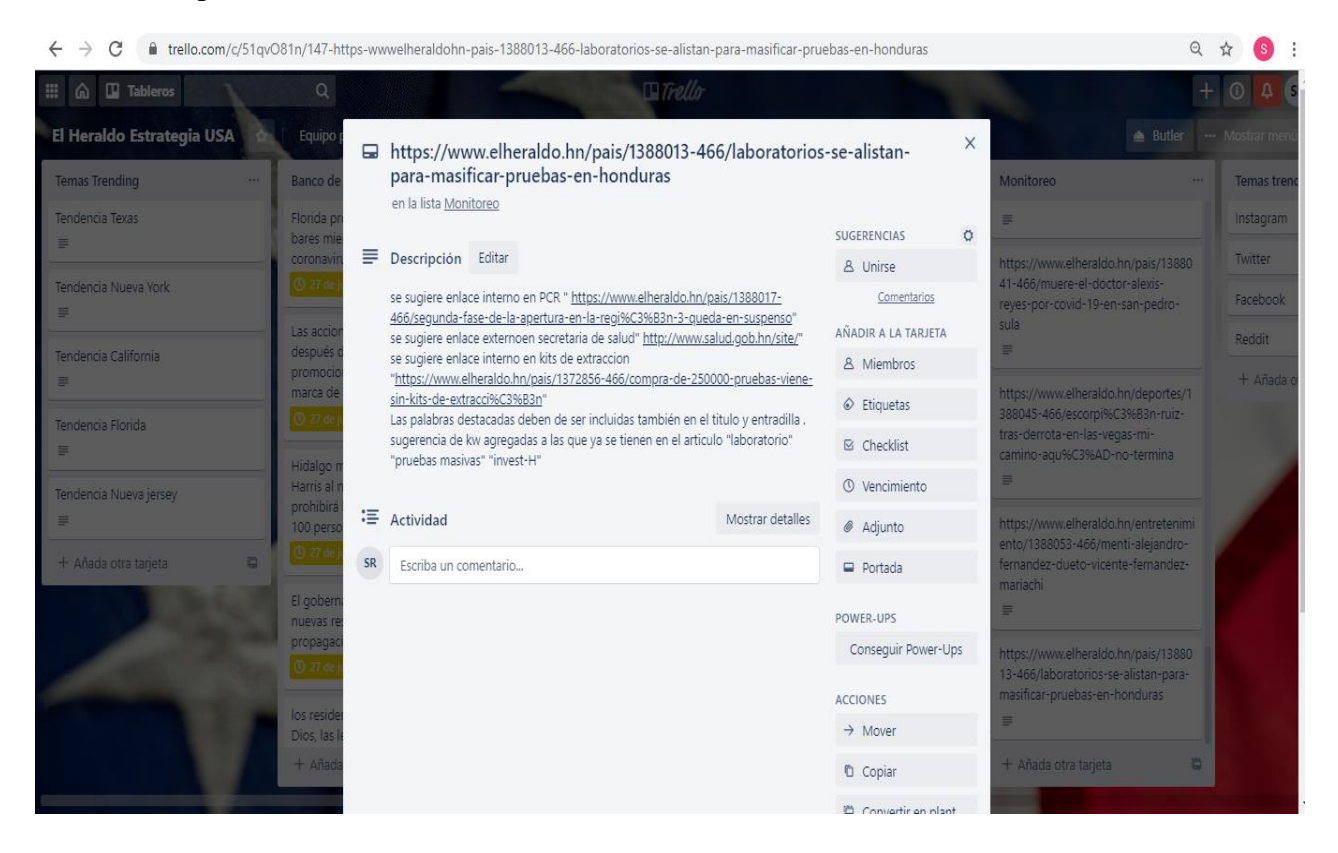

## Anexo 2: Captura de generación de meta data en documentos de Google.

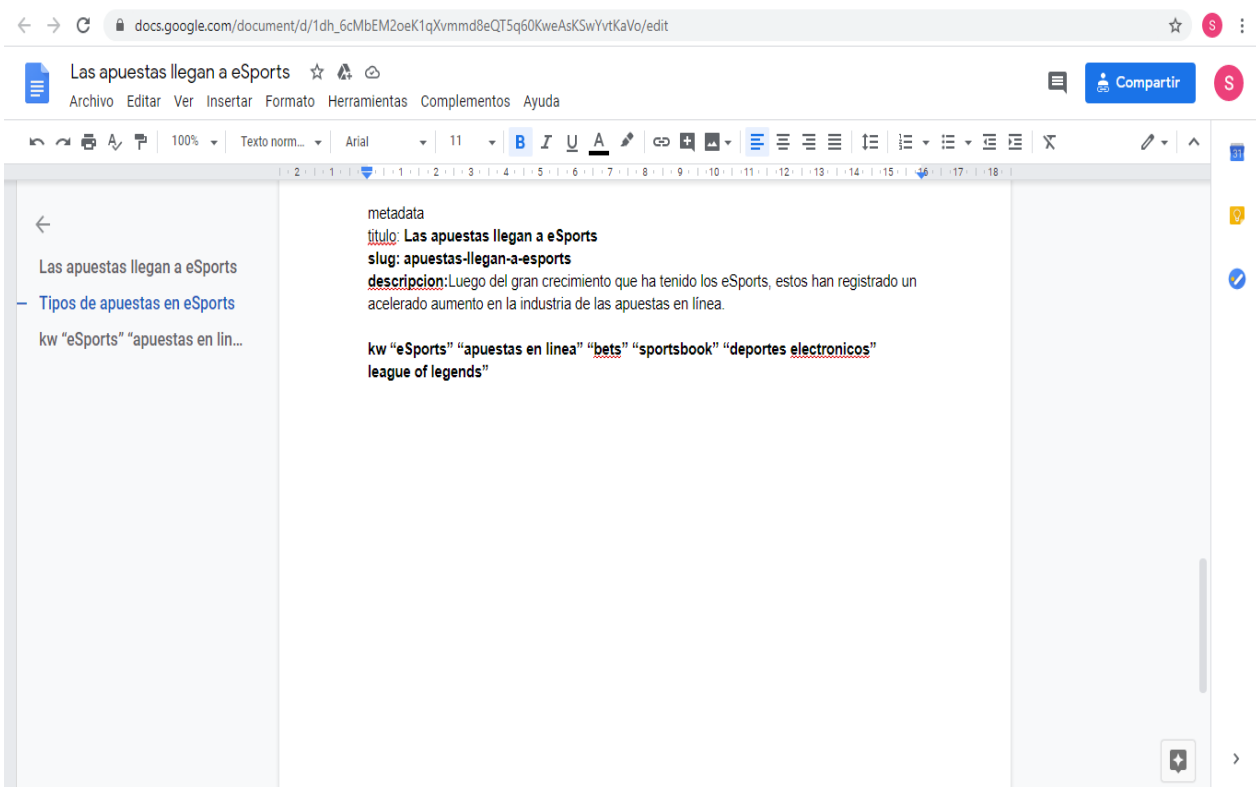

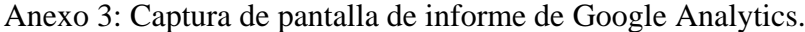

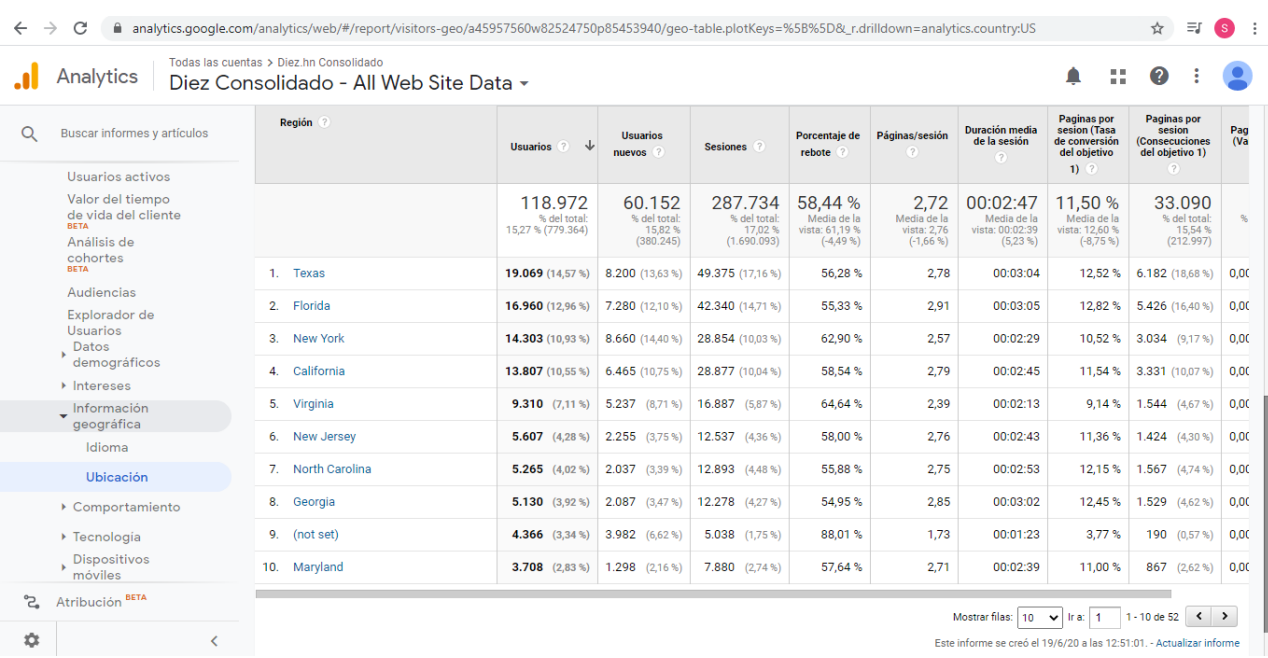

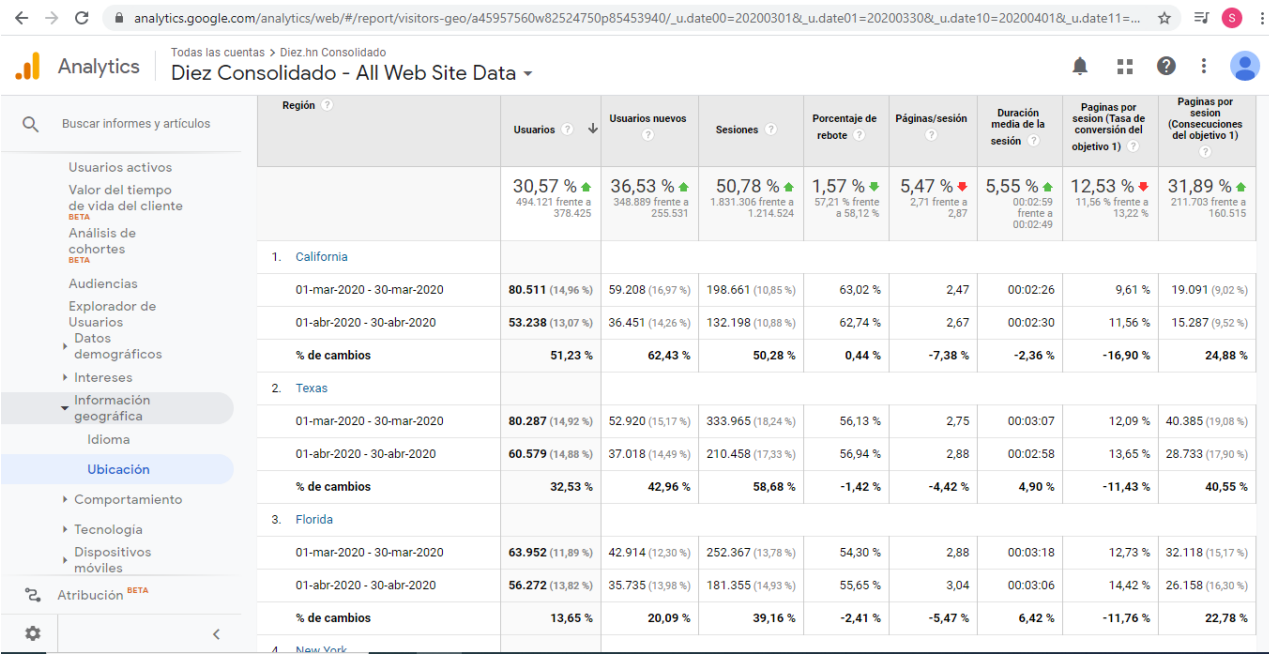

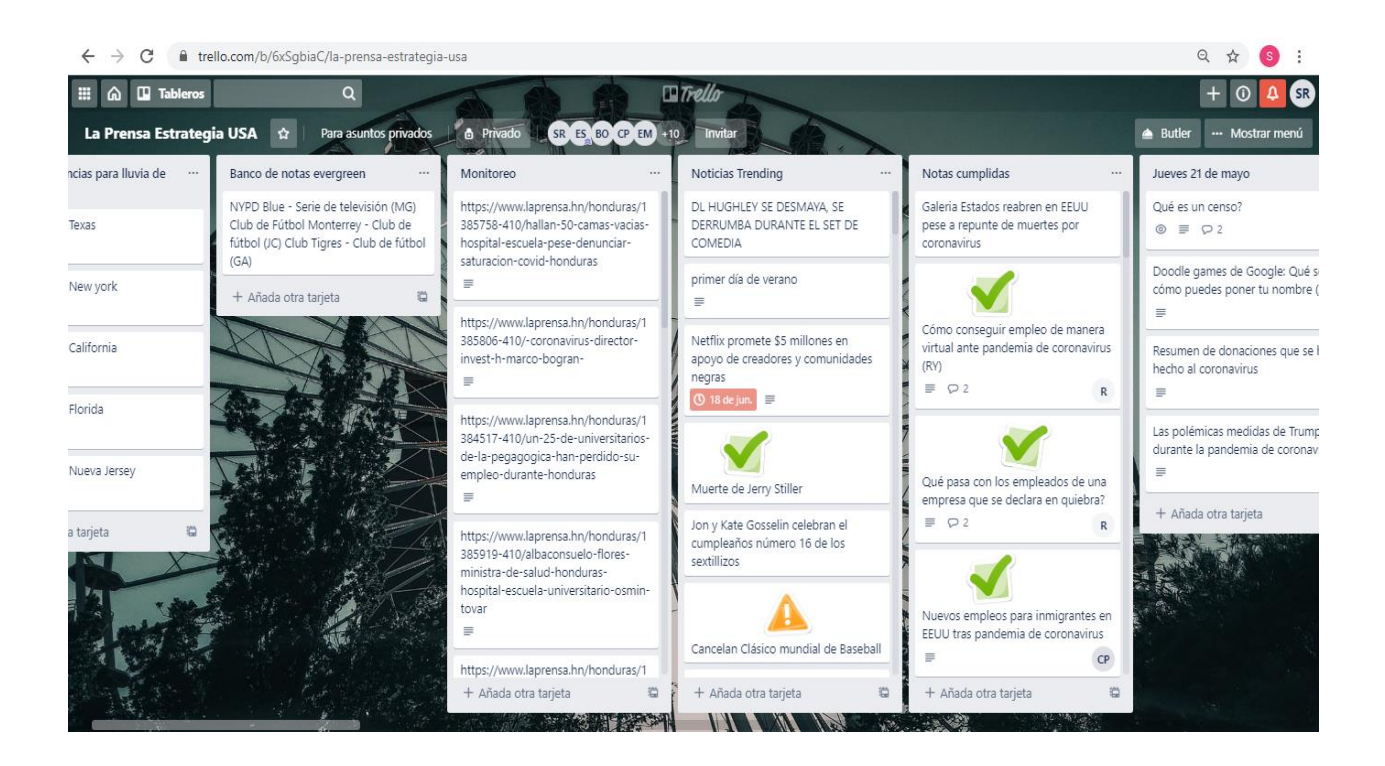

Anexo 4: Captura de pantalla de las noticias generadas para La Prensa y El Heraldo en USA.

Anexo 5: Captura de pantalla de lluvia de ideas de temas para Estilo y Honduras Tips.

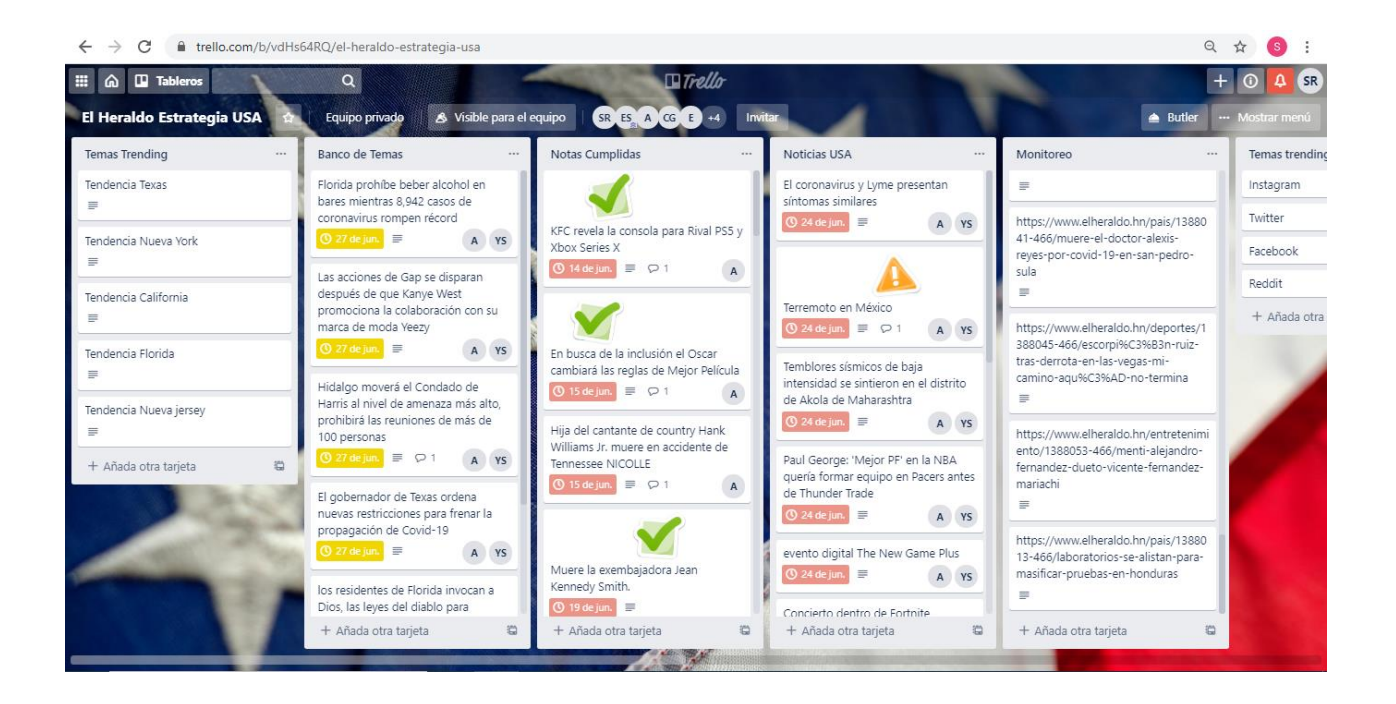

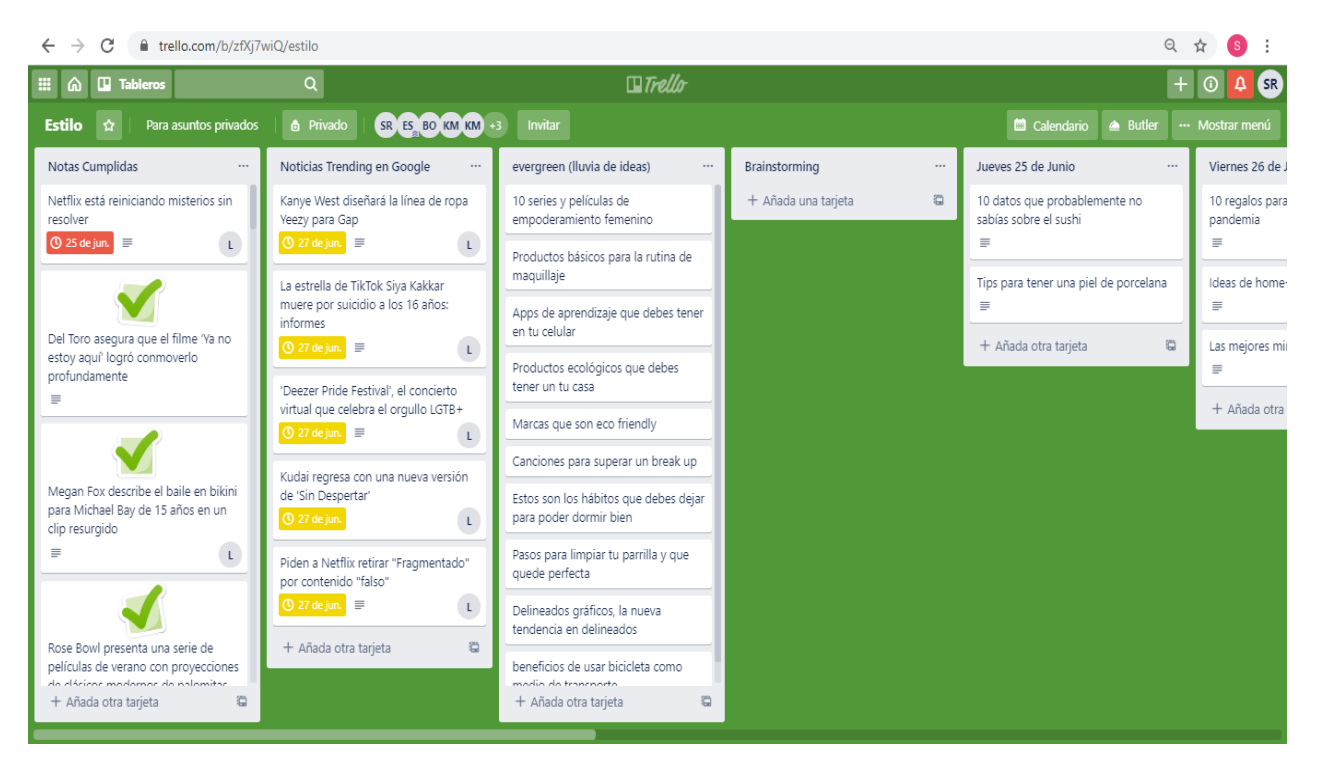

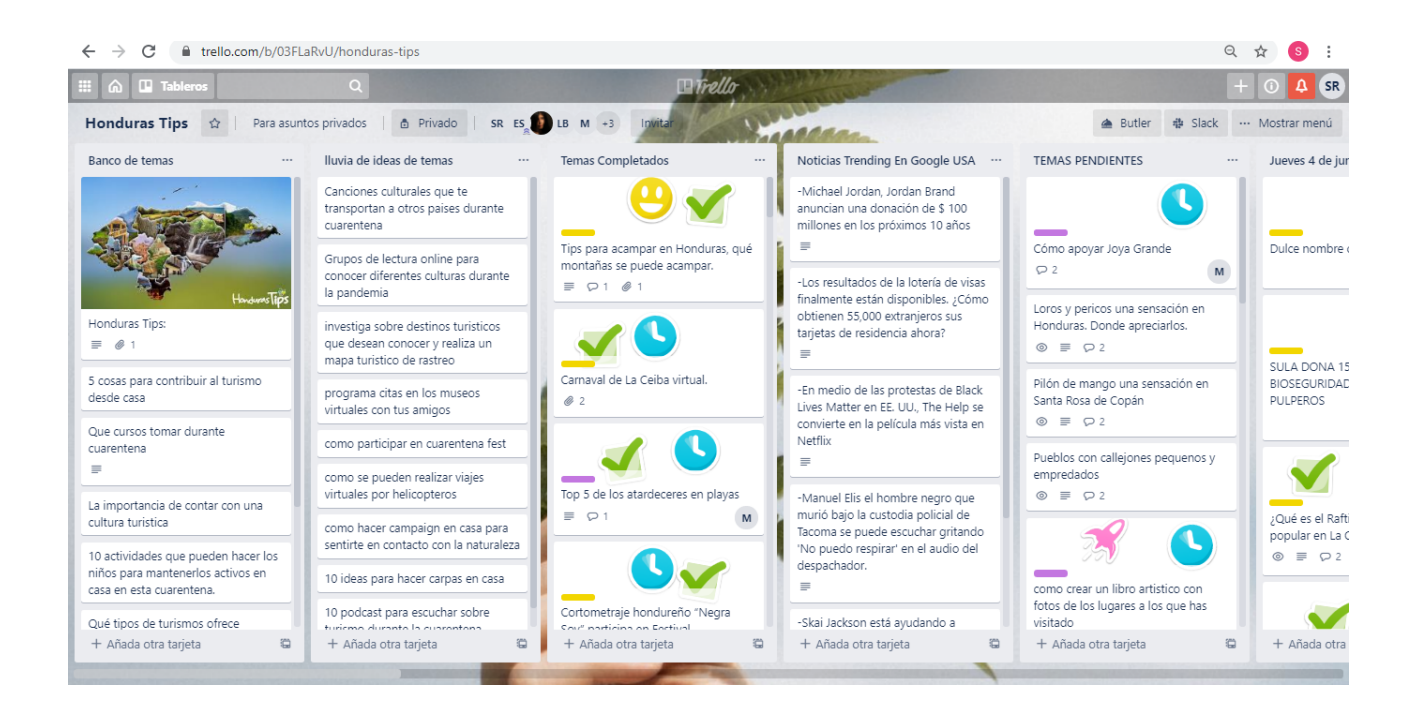

Anexo 6: Captura de pantalla de la asignación de brindar capacitación de Trello.

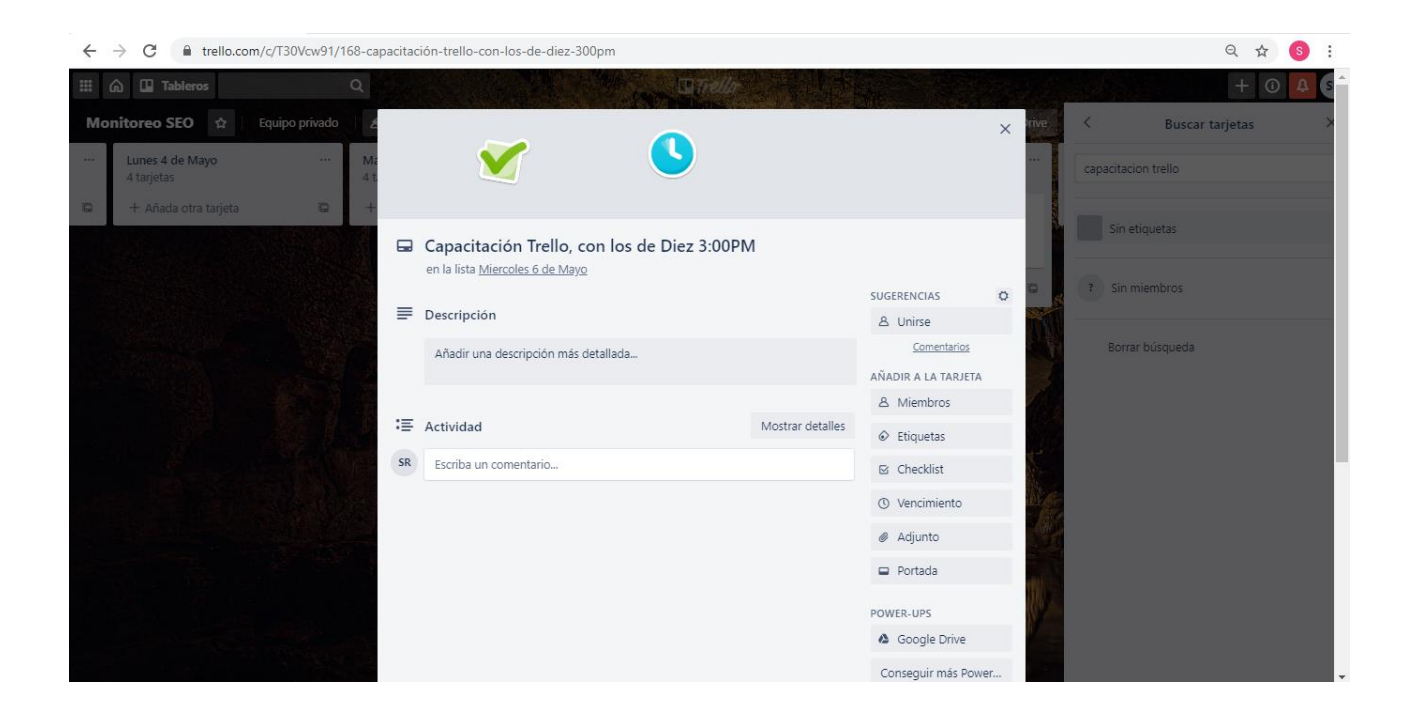

Anexo 7 Captura de pantalla de la asignación de brindar hora y día de publicación para las revistas.

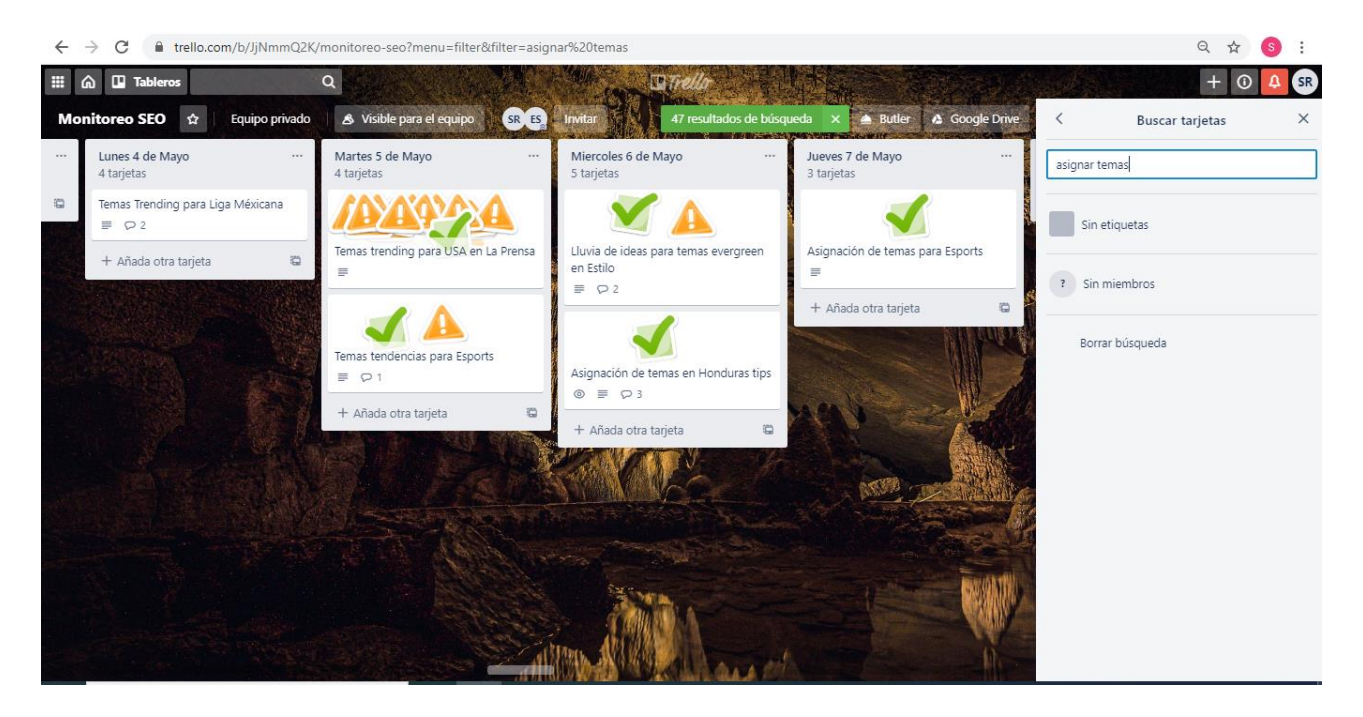

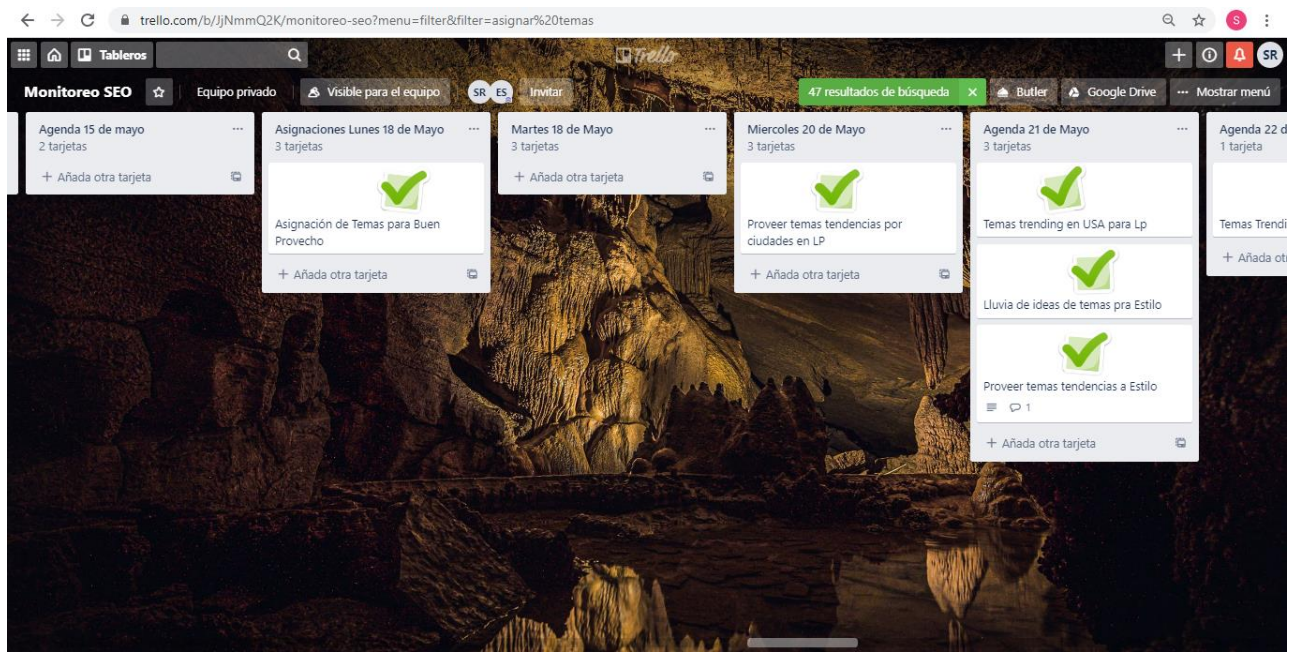

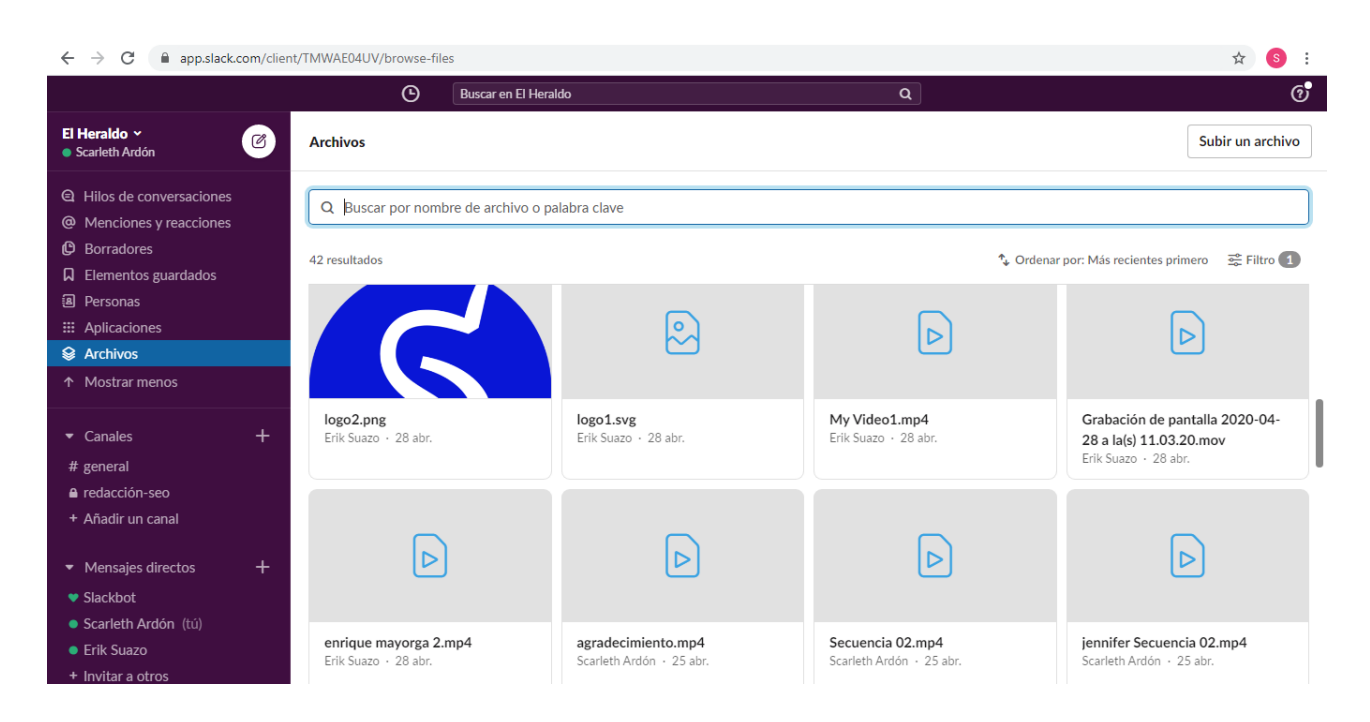

Anexo 9 Captura de pantalla de la plataforma por la cual se enviaron los videos trabajados.

Anexo 10: Realización de artes para torneo del periódico Diario Diez.

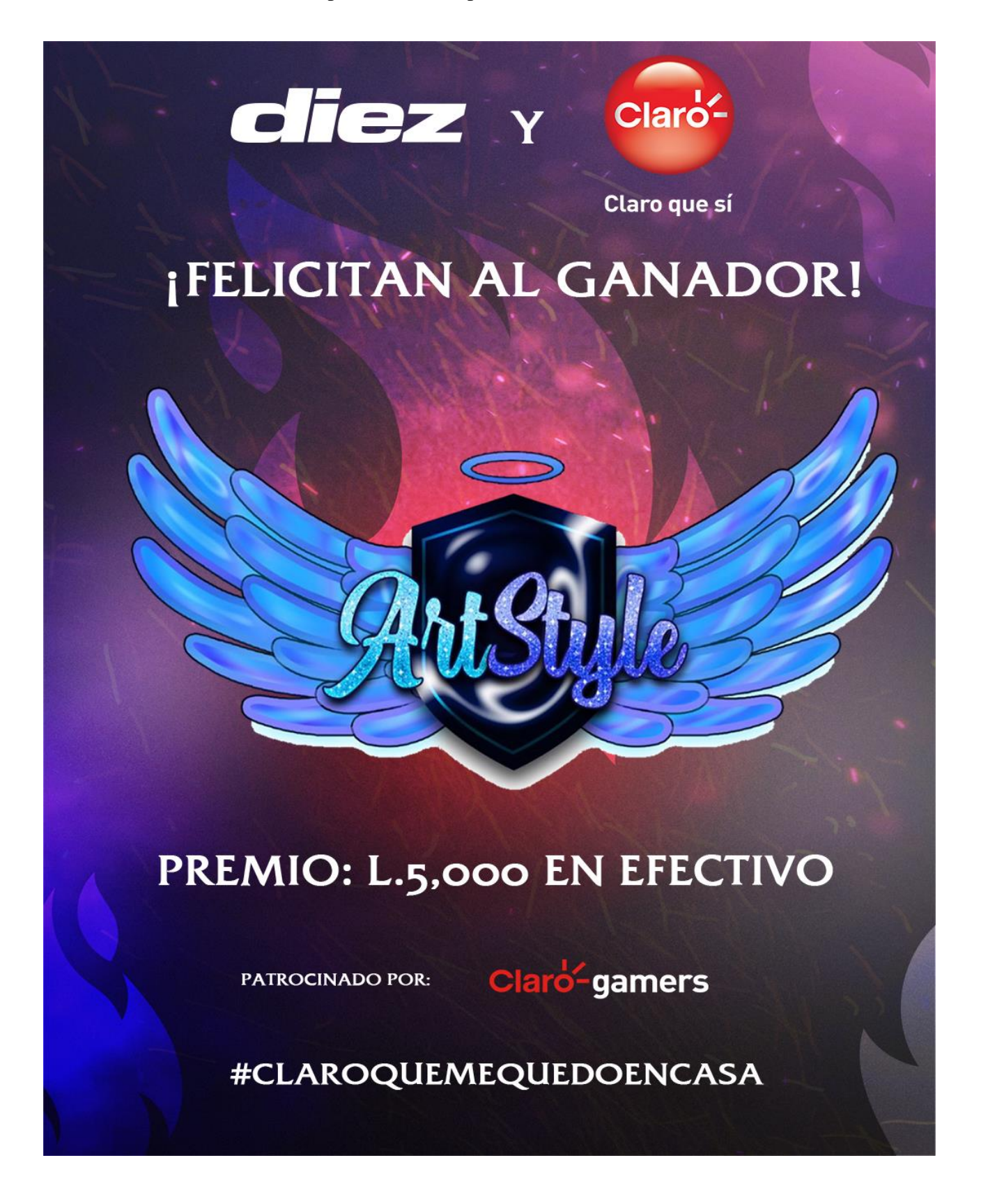

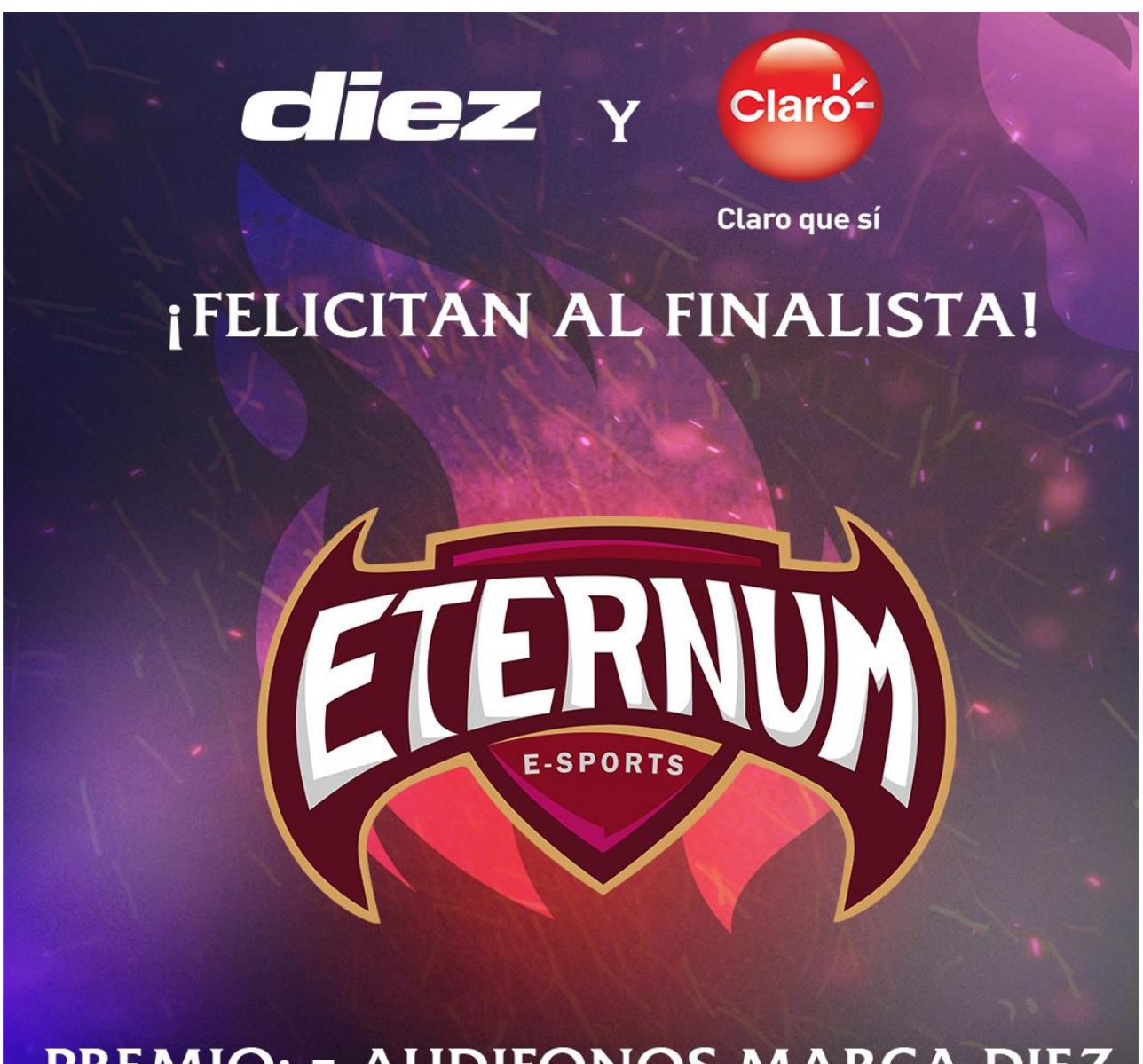

## **PREMIO: 5 AUDIFONOS MARCA DIEZ**

PATROCINADO POR:

Claro-gamers

#CLAROQUEMEQUEDOENCASA

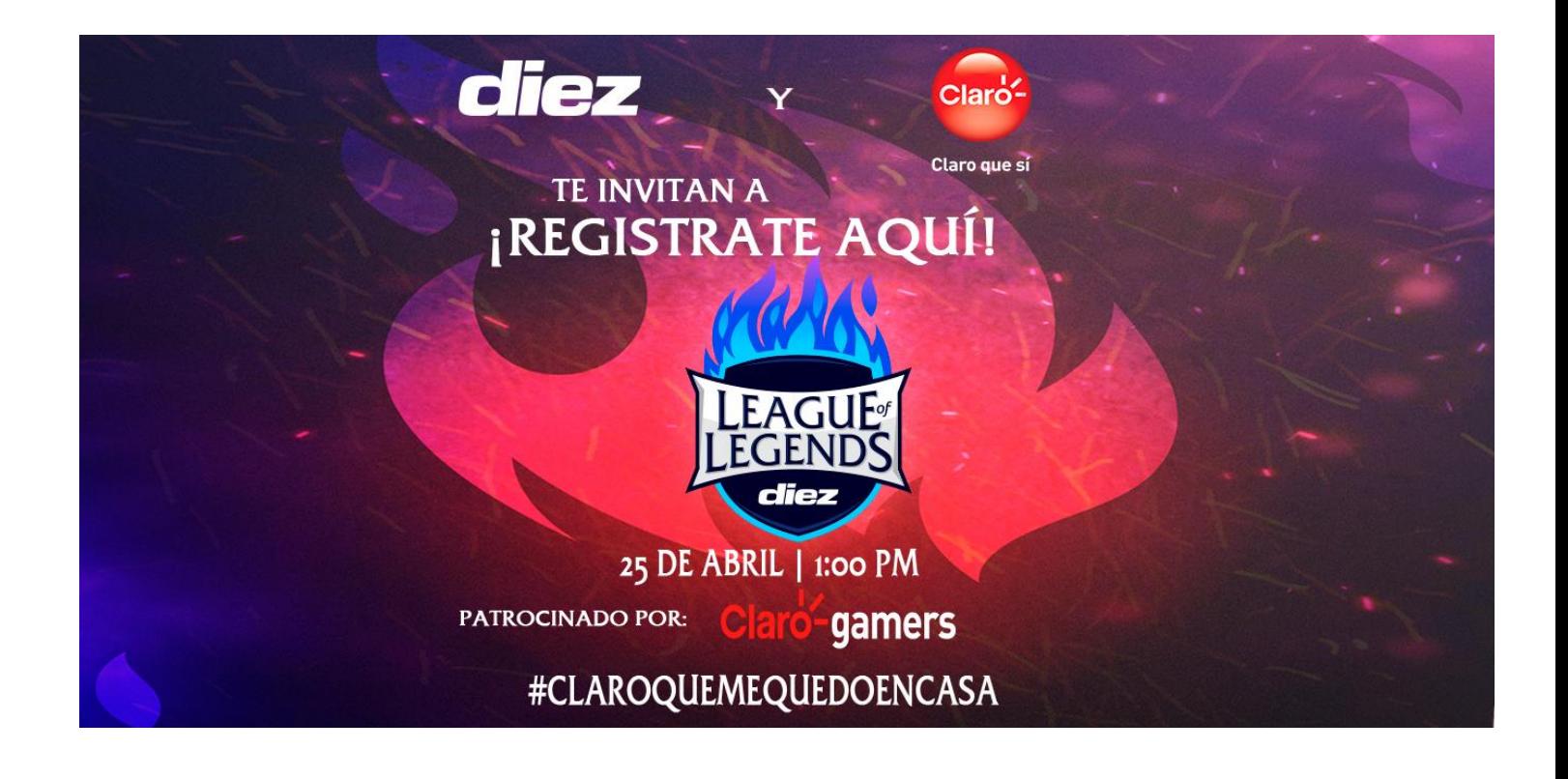

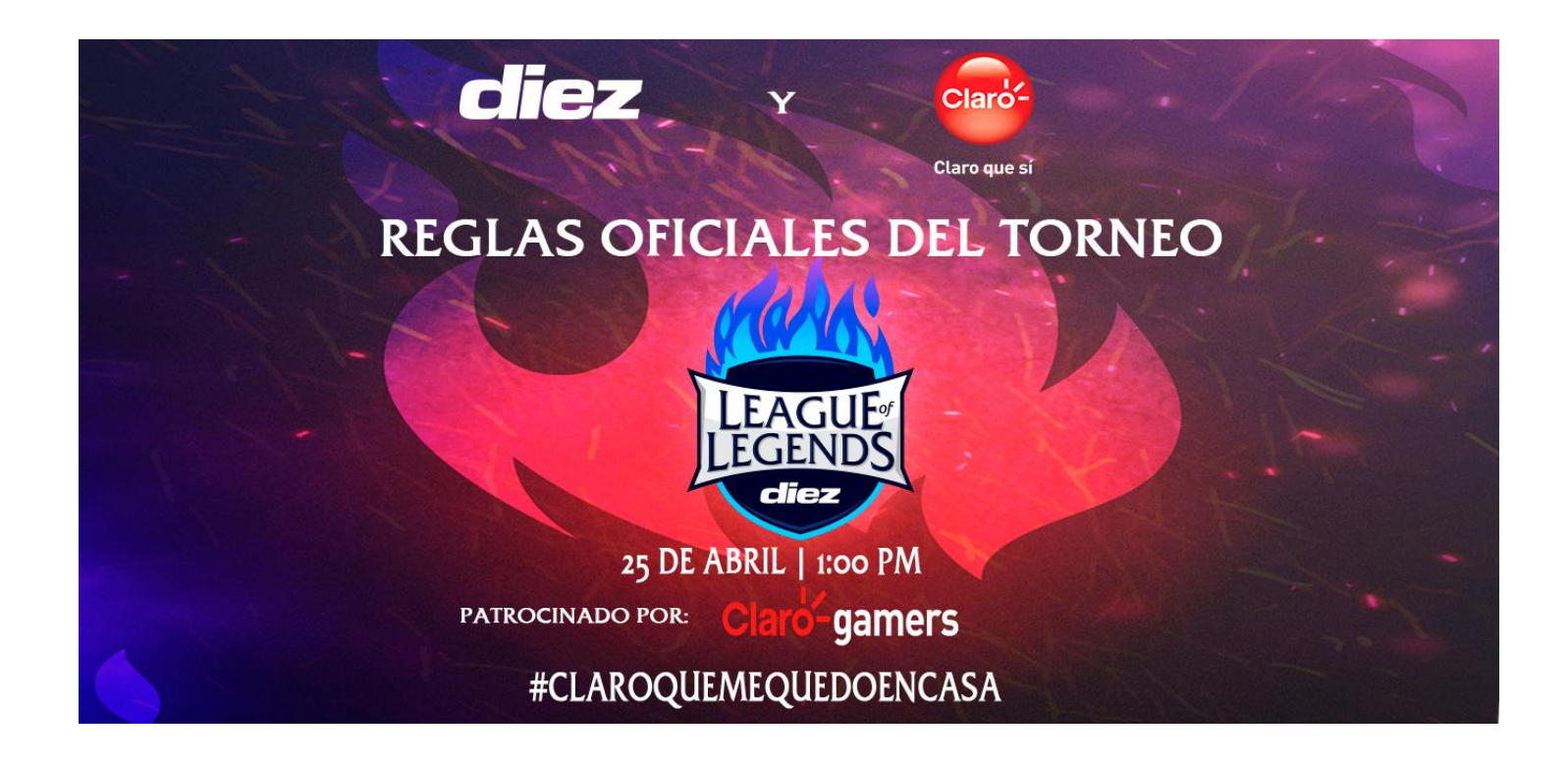